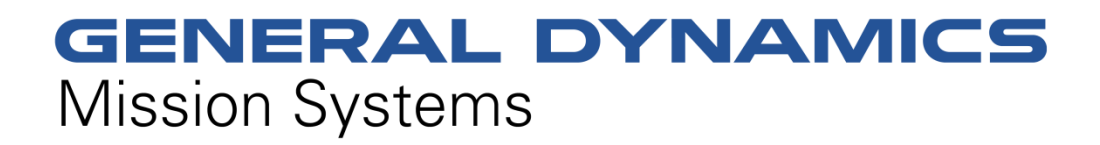

**Non-Proprietary Security Policy for the FIPS 140-2 Level 2 Validated**

# **Fortress Mesh Points**

# **November 8, 2022 Version 1.13**

This security policy of General Dynamics Mission Systems, for the FIPS 140-2 validated Fortress Mesh Points (FMP), defines general rules, regulations, and practices under which the FMP was designed and developed and for its correct operation. These rules and regulations have been and must be followed in all phases of security projects, including the design, development, manufacture service, delivery and distribution, and operation of products.

**Hardware: ES2440: High-Capacity Mesh Point ES520 (V1 & V2): Deployable Mesh Point ES820: Vehicle Mesh Point**

**Firmware: 5.4.7**

#### Security Policy for the Fortress Mesh Point

#### **REVISION HISTORY**

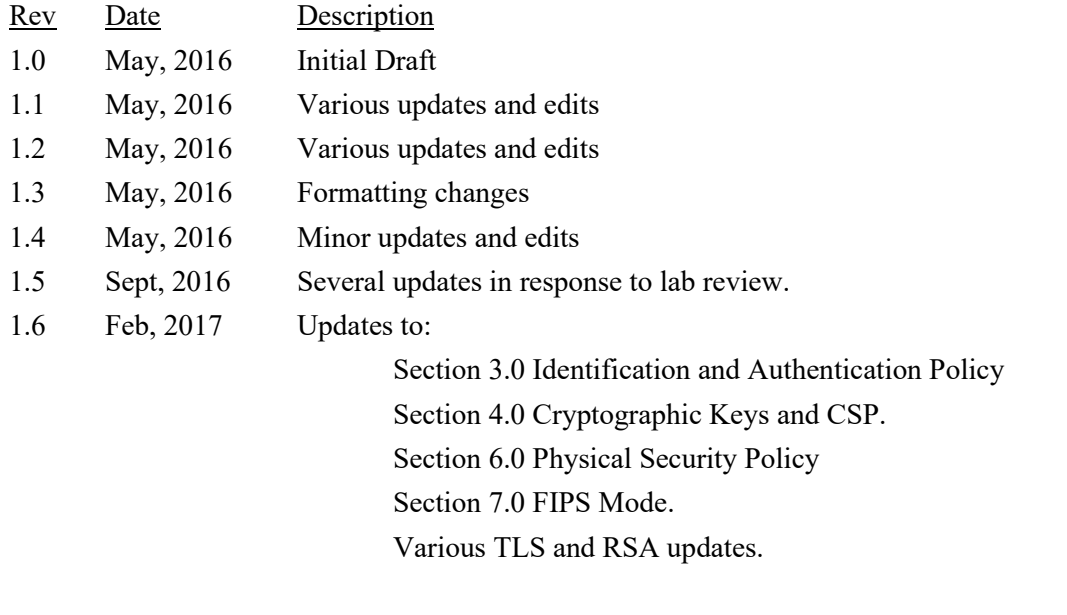

- 1.7 April, 2017 Minor updates
- 1.8 June 15, 2020 Updates for 5.4.6
- 1.9 Jan 20, 2021 Additional updates for 5.4.6
- 1.10 March 5, 2021 Additional updates for 5.4.6
- 1.11 March 25, 2022 Updates for 5.4.7:

SP800-56A-REV3 compliance.

New ACVP certificate numbers for 'Fortress Cryptographic SSL' module.

- 1.12 Oct 25, 2022 Minor updates to table 10.
- 1.13 Nov 8, 2022 Minor updates to table 11.

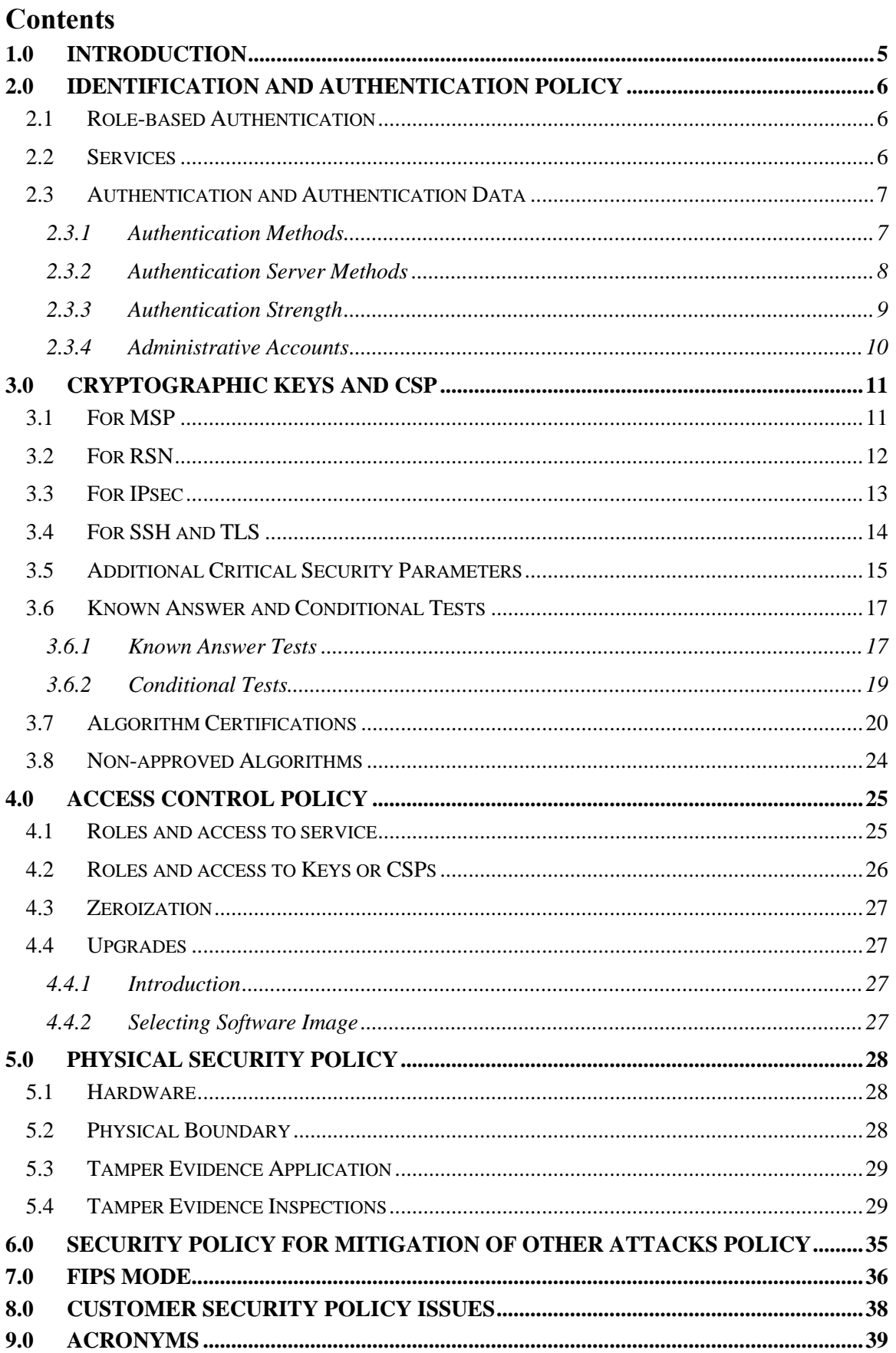

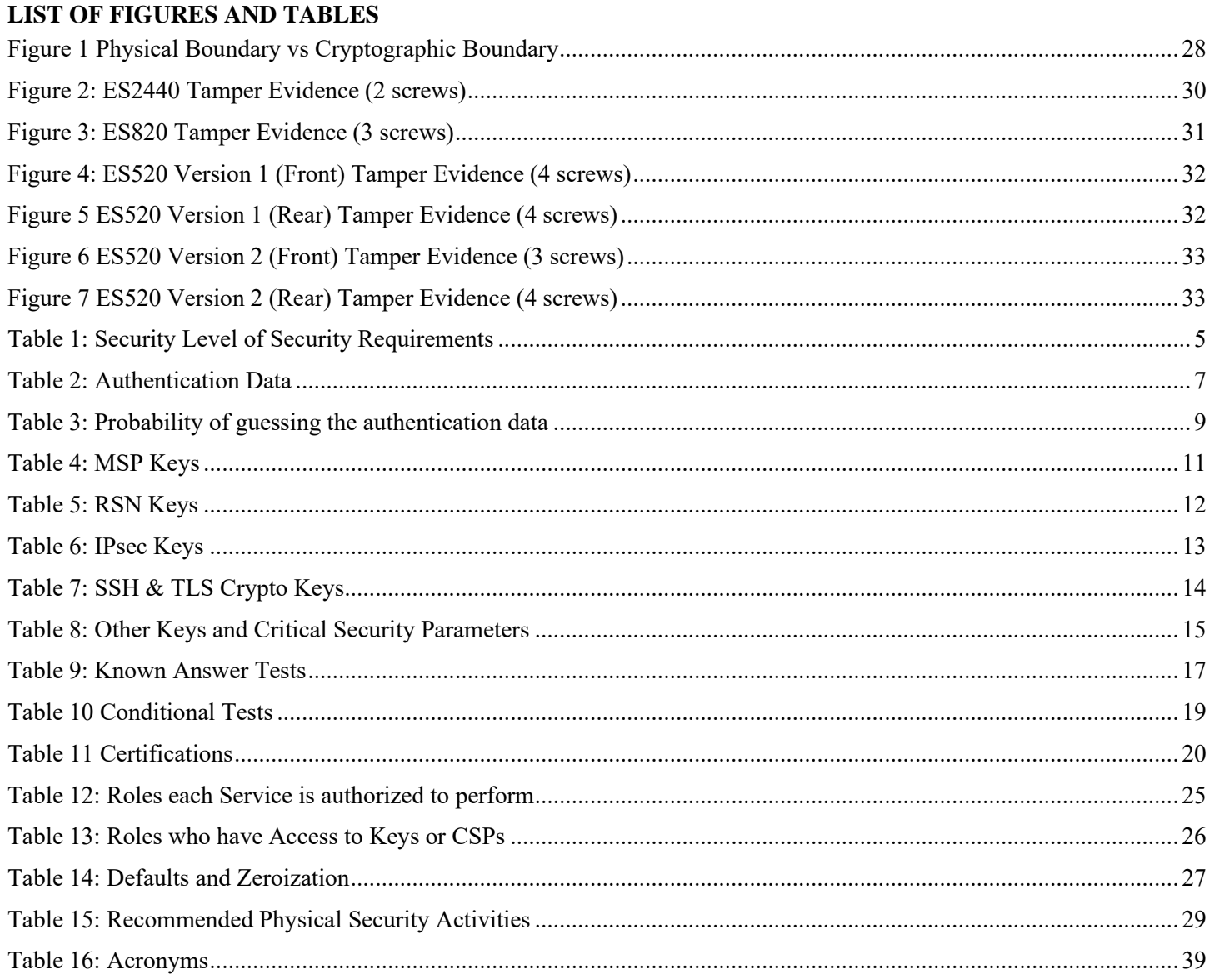

# <span id="page-4-0"></span>**1.0 Introduction**

Security policy for General Dynamics Mission Systems' Fortress Mesh Point (FMP) product line. Throughout this Security Policy document, the security module will be referred to as 'FMP'.

<span id="page-4-1"></span>The individual FIPS 140-2 security levels for the FMP are as follows:

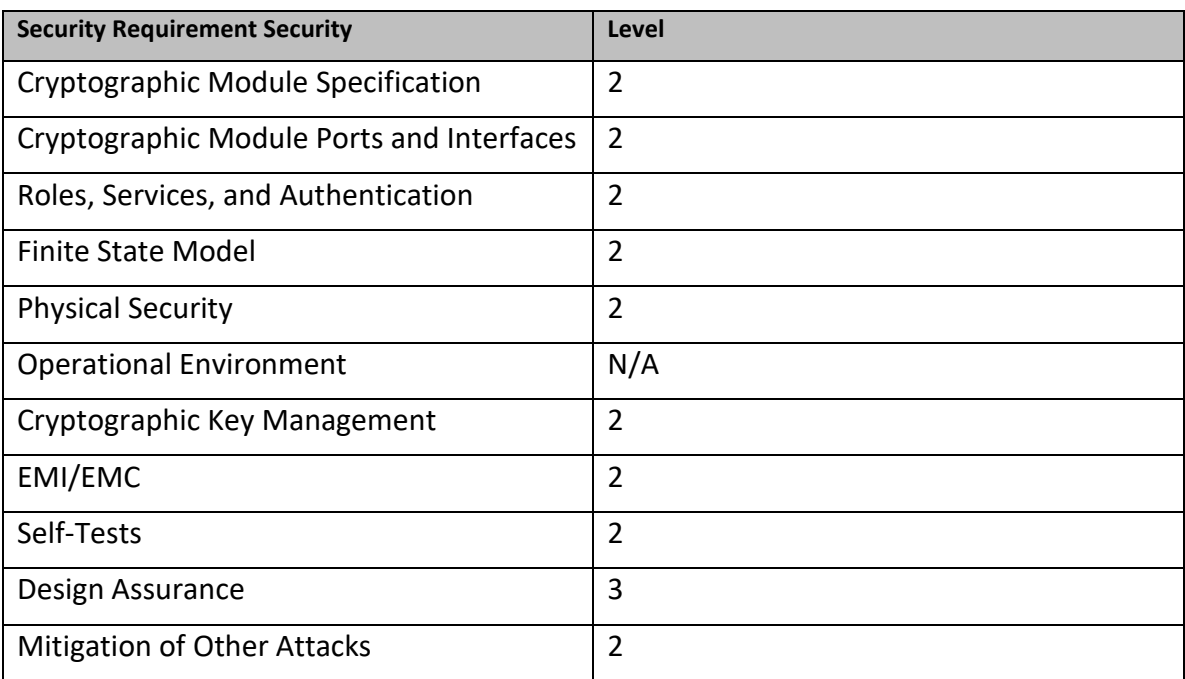

### **Table 1: Security Level of Security Requirements**

## <span id="page-5-0"></span>**2.0 Identification and Authentication Policy**

The FMP supports up to 10 total users that can be defined. Each user is assigned a role as defined below.

# <span id="page-5-1"></span>**2.1 Role-based Authentication**

There are three Crypto Officer Roles. Please note that the configuration model supports assigning the roles below to users defined below. In this case, the role is a property of a defined user.

When creating a Crypto Officer, one of the roles described below must be selected along with a unique username and password. Although each operator has a unique username and password, since selecting a role is also required, therefore this system should be considered as having role-based authentication.

- Crypto Officer Roles
	- $\circ$  Log Viewer: account users can view only high-level system health indicators and only those log messages unrelated to configuration changes.
	- $\circ$  Maintenance<sup>1</sup>: account users can view complete system and configuration information and perform a few administrative functions but cannot make configuration changes.
	- o Administrator: the main manager/administrator of the FMP.
- User Roles

There are three User Roles.

- o MSP End User: This role will utilize another MSP secure controller to establish a secure connection over an untrusted network.
- $\circ$  RSN End User: This role will utilize either a RSN (802.11i) secure client loaded on a workstation or a RSN (802.11i) secure controller like a VPN to establish a secure connection over an untrusted network.
- o IPsec/L2TP End User: This role will utilize either an IPsec/L2TP client loaded on a workstation or an IPsec/L2TP controller like a VPN to establish a secure connection.

# <span id="page-5-2"></span>**2.2 Services**

The following list summarizes the services that are provided by the FMP, refer to the User Guide for additional details.

- Encrypt/Decrypt (MSP | RSN | IPsec | SSH | TLS) PDU Services: use the encryption services of the FMP for passing of data.
- Show Status: observe status parameters of the FMP.
- View Log: view log messages.
- Write Configuration: change parameters in the FMP including changing the FIPS Mode, Bypass Setting, Zeroization and setting passwords;
- Read Configuration: read parameters in the FMP.
- Diagnostic: execute network diagnostic and self-tests services of the FMP.
- Upgrade: Upgrade the FMP with a new release of firmware.

<sup>&</sup>lt;sup>1</sup> The Maintenance User is a CO and is not the same as a maintenance user as defined in FIPS 140-2.

### <span id="page-6-0"></span>**2.3 Authentication and Authentication Data**

All roles must be authenticated before they can use FMP services. This can be processed either internally by the FMP or externally using an EAP authentication server.

# <span id="page-6-1"></span>**2.3.1 Authentication Methods**

All roles must be authenticated if they use FMP services.

For Crypto-Officer authentication, a User Name and Password must be presented.

The FMP forces the Crypto-Officer to change the default password at first login.

The FMP will not accept new passwords that do not meet specified requirements.

A Crypto Officer can utilize three secure communication methods to access the FMP:

- Directly connected terminal
- Secure SSH (SSH-2.0-OpenSSH 5.8) connection
- Secure TLS connection (HTTPS)

A Crypto Officer can apply up to nine rules for administrative passwords that allow stronger passwords. These can be reviewed in the User Guide. FMPs having the same Access ID authenticate the MSP user. The RSN End User will use either a Shared Secret or will be authenticated by the use of an external EAP Server (i.e. RADIUS). The Authentication Data for each of these roles are shown in following table.

<span id="page-6-2"></span>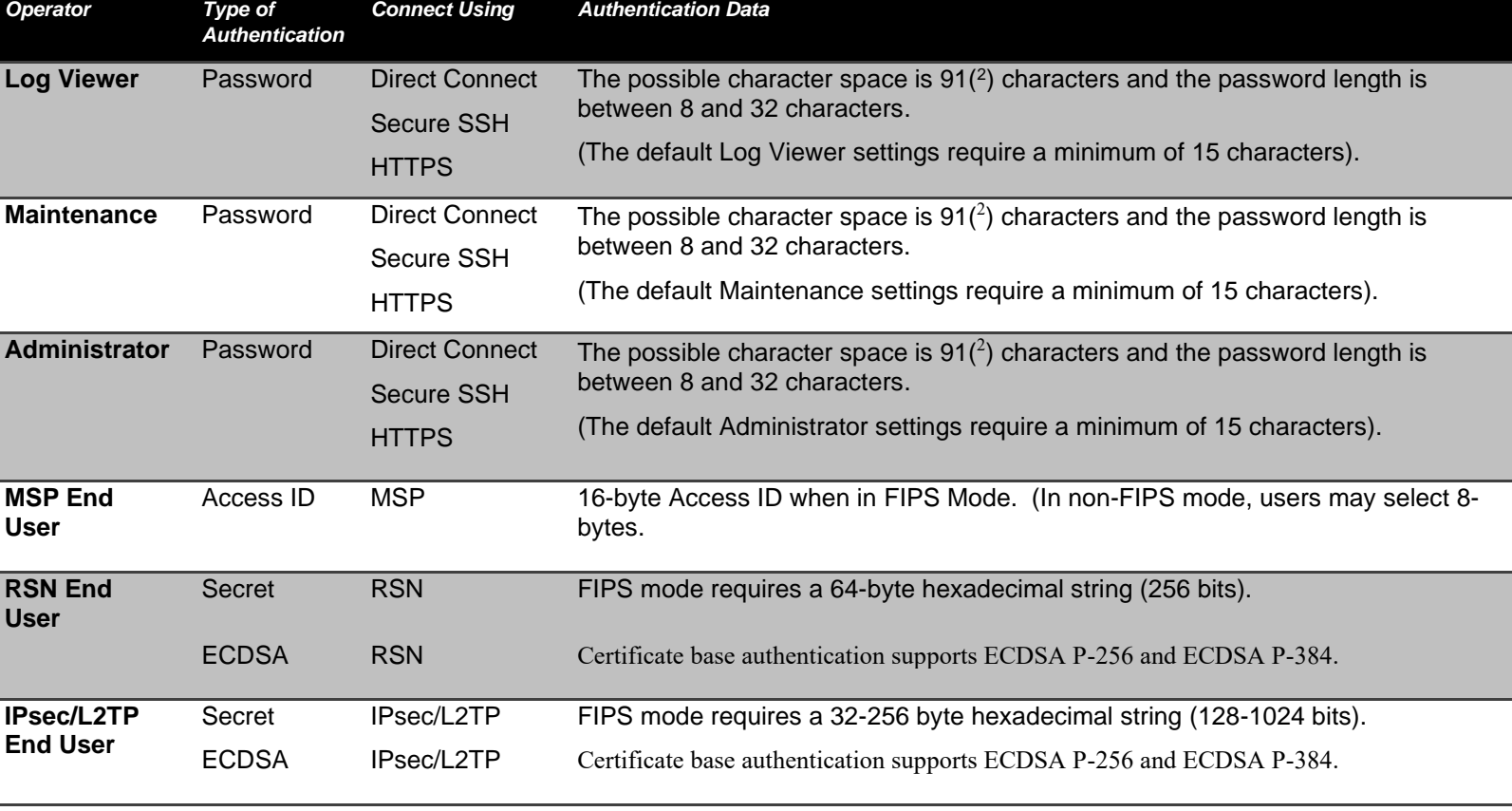

# **Table 2: Authentication Data**

2UI restricts the permitted characters to the all printable ASCII characters excluding double quote, single quote, and the apostrophe.

## <span id="page-7-0"></span>**2.3.2 Authentication Server Methods**

The Crypto Officer can also be authenticated by using an Authentication Server.

The Authentication Server can be:

- 1. The one built into the FMP.
- 2. On another FMP.
- 3. An external Authentication Server.

The service(s) available are determined by the FMP's configuration for authentication services as determined by the settings in Authentication Servers and/or Local Authentication.

To use an external server (RADIUS) for administrator authentication, it must be configured to use General Dynamic's Fortress Vendor-Specific Attributes (see User Guide for more information).

## <span id="page-8-0"></span>**2.3.3 Authentication Strength**

The probability of guessing the authentication data is shown in following table.

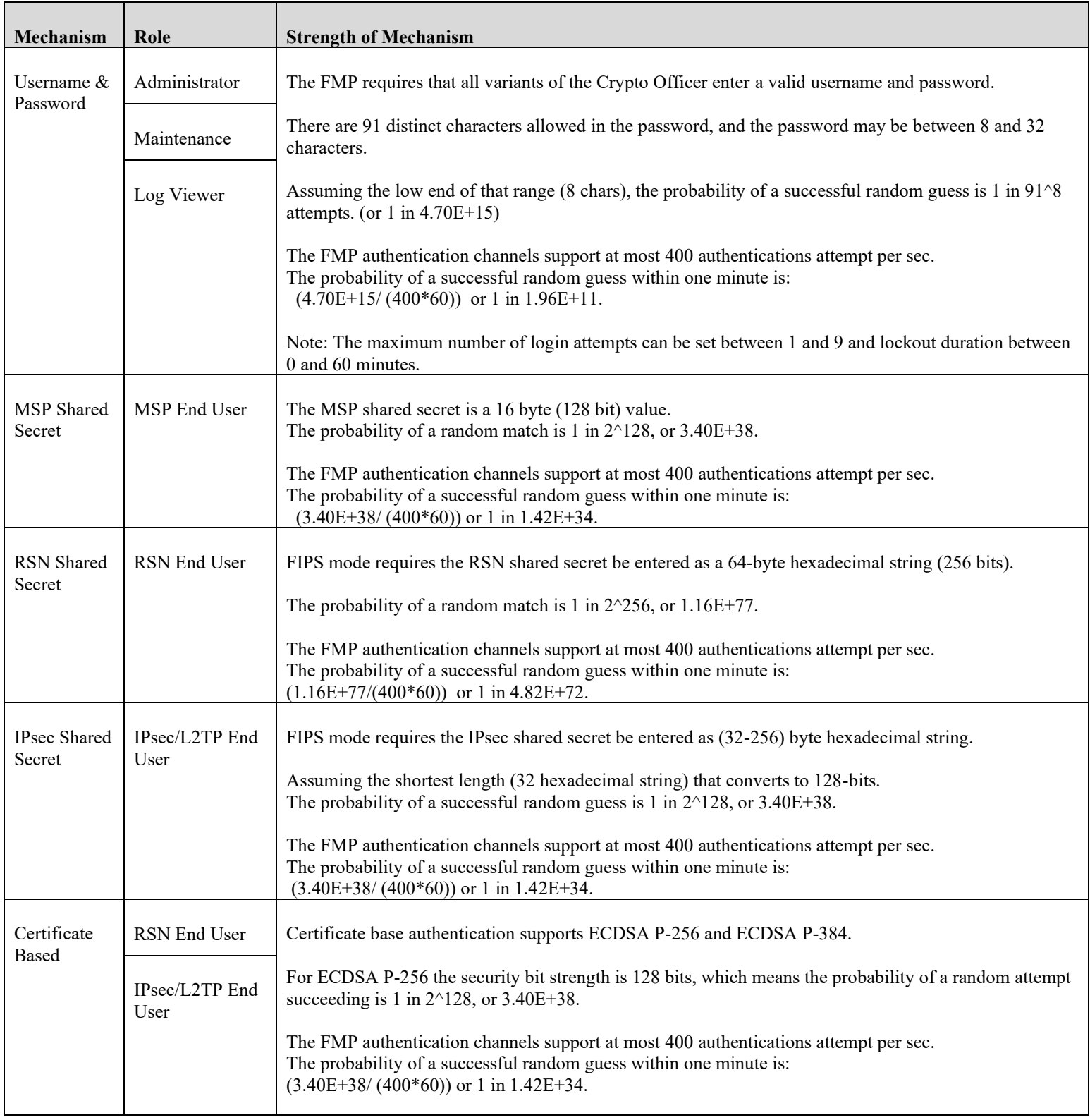

# <span id="page-8-1"></span>**Table 3: Probability of guessing the authentication data**

### <span id="page-9-0"></span>**2.3.4 Administrative Accounts**

The users are configured by adding administrative accounts to a Role. These are configured through the UI. For instance, the product can have multiple administrative accounts each having a unique Username and Password and each being assigned to a particular role (i.e., Log Viewer, Maintenance or Administrator). When a user is logged into the FMP he will have all the rights of the Role he has been assigned.

# <span id="page-10-0"></span>**3.0 Cryptographic Keys and CSP**

Keys and CSPs generated in non-FIPS mode cannot be used in FIPS mode, or vice versa. The FMP will require the admin to reboot the box after FIPS mode is enabled or disabled.

# <span id="page-10-1"></span>**3.1 For MSP**

The FMP contains a number of MSP cryptographic keys and CSPs, as shown in the following table. All keys are generated using FIPS approved algorithms and methods as defined in SP800-56A-REV3.

<span id="page-10-2"></span>All keys are kept in RAM in plaintext, zeroized when the FMP reboots, and are never stored to disk.

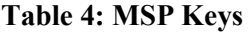

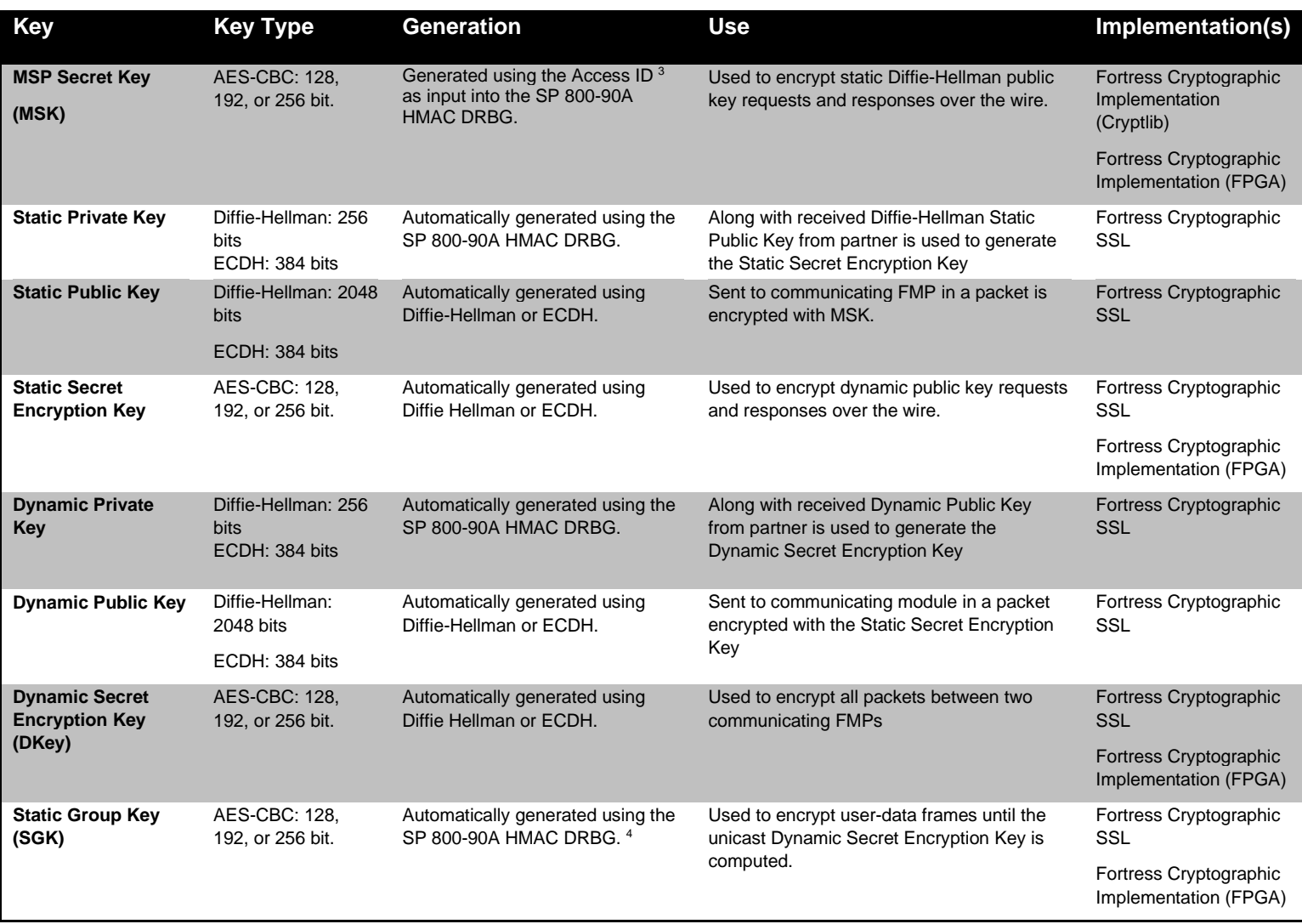

<sup>&</sup>lt;sup>3</sup> The Access ID is manually distributed by the Admin, refer to Section [3.5](#page-14-0) 'Additional Critical Security Parameters'.

<sup>&</sup>lt;sup>4</sup> The static group key (SGK) is generated by using the Access ID (128 bits) merged with a MSP constant to seed an instance of an SP800-90A DRBG. Since the Access ID is 128 bits, this means that there is at most 128 bits of entropy in the static group key.

# <span id="page-11-0"></span>**3.2 For RSN**

An RSN or 802.11i wireless secure LAN can use either a PSK or an EAP generated master key.

If a PSK is used, each peer must configure the correct hex value. This PSK becomes the Master Key. If the EAP method is used, the Master Key is generated through the EAP process and it's correctly given to both the Client and FMP.

RSN are FIPS capable portions of the IEEE 802.11 specification for wireless LAN networks. The keys for RSN are shown in the following table.

AES-CCMP uses AES-CCM (allowed) in the 802.11i protocols (allowed). IEEE802.11i protocols are allowed in FIPS mode. Please see IG 7.2.

All keys are kept in RAM in plaintext, zeroized when the FMP reboots, and are never stored to disk.

<span id="page-11-1"></span>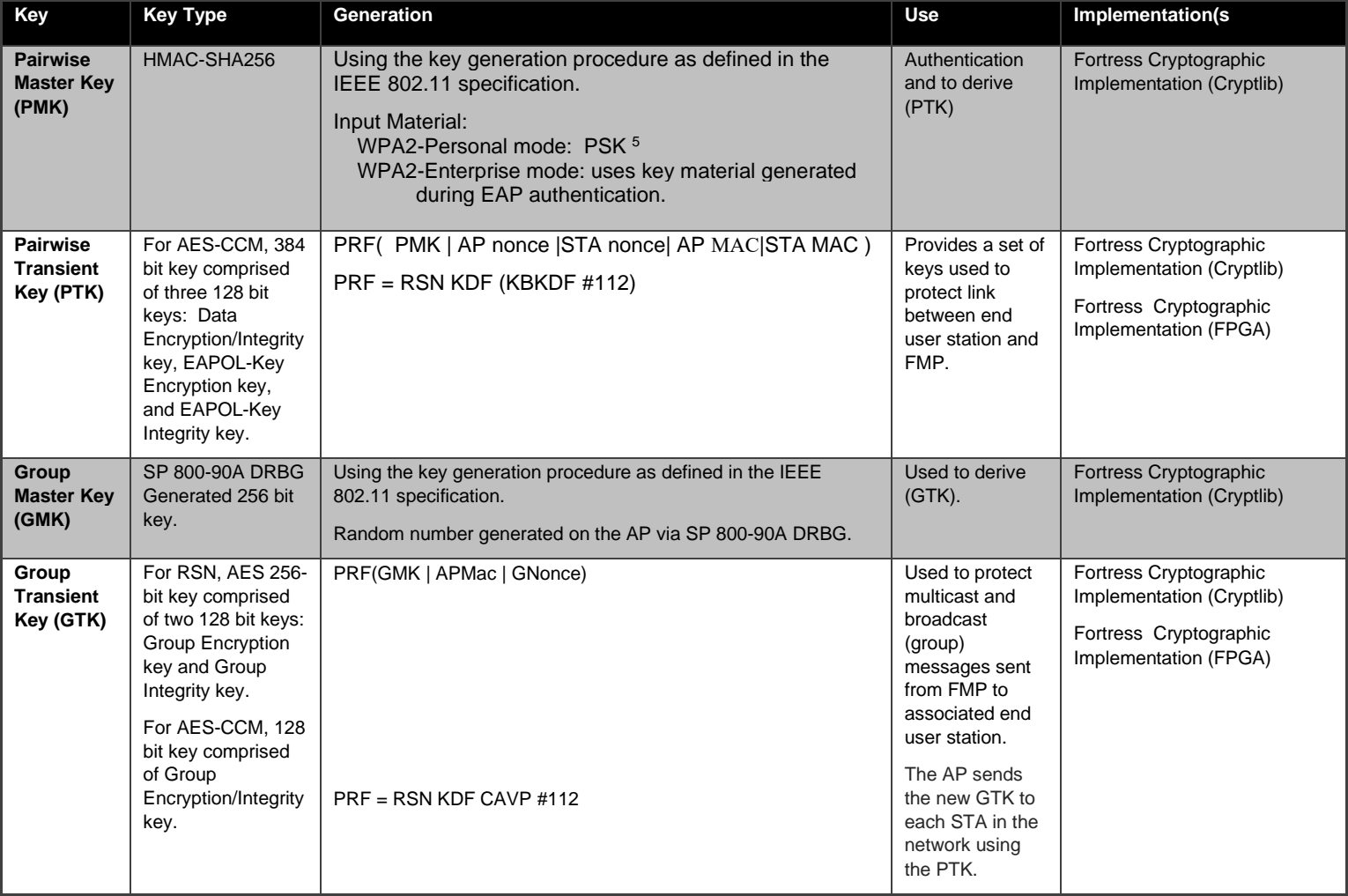

# **Table 5: RSN Keys**

<sup>5</sup> WPA2-PSK: Plaintext (64 hexadecimal characters) or a (8-63) ASCII passphrase, compliant with manual distribution guidelines defined in FIPS 140-2 IG section 7.7.

# <span id="page-12-0"></span>**3.3 For IPsec**

An IPsec tunnel is created over an established AES encrypted RSN/802.11i wireless secure link. If the connection is over the external Ethernet port, then the IPsec tunnel is established over the current networking environment.

Please note, no parts of the IPsec protocol, other than the KDF, have been tested by the CAVP and CMVP.

The AES-GCM IV implementation follows the guidelines defined in RFC 4106 (sections 3.1, 4, & 8.1). The 96-bit IV consists of two parts, the leftmost 32-bits are randomly assigned per session key, and the rightmost value is a 64-bit TX counter. Each session key has a KB limit, which triggers a rekey, this prevents the counter from rolling over. This IV method is compliant with IG A.5 (Scenario #1) & Section 8.2.1 of the SP800-38D.

The modules uses RFC 7296 complaint with IKEv2 to establish the shared secret (SKEYSEED) from which the AES-GCM encryption keys are derived.

Only IPsec ECC keys are FIPS compliant, RSA keys are not permitted in FIPS mode. Refer to section '[7.0](#page-35-0) [FIPS Mode](#page-35-0)' regarding FIPS required IPsec settings.

All keys are kept in RAM in plaintext, zeroized when the FMP reboots, and are never stored to disk.

<span id="page-12-1"></span>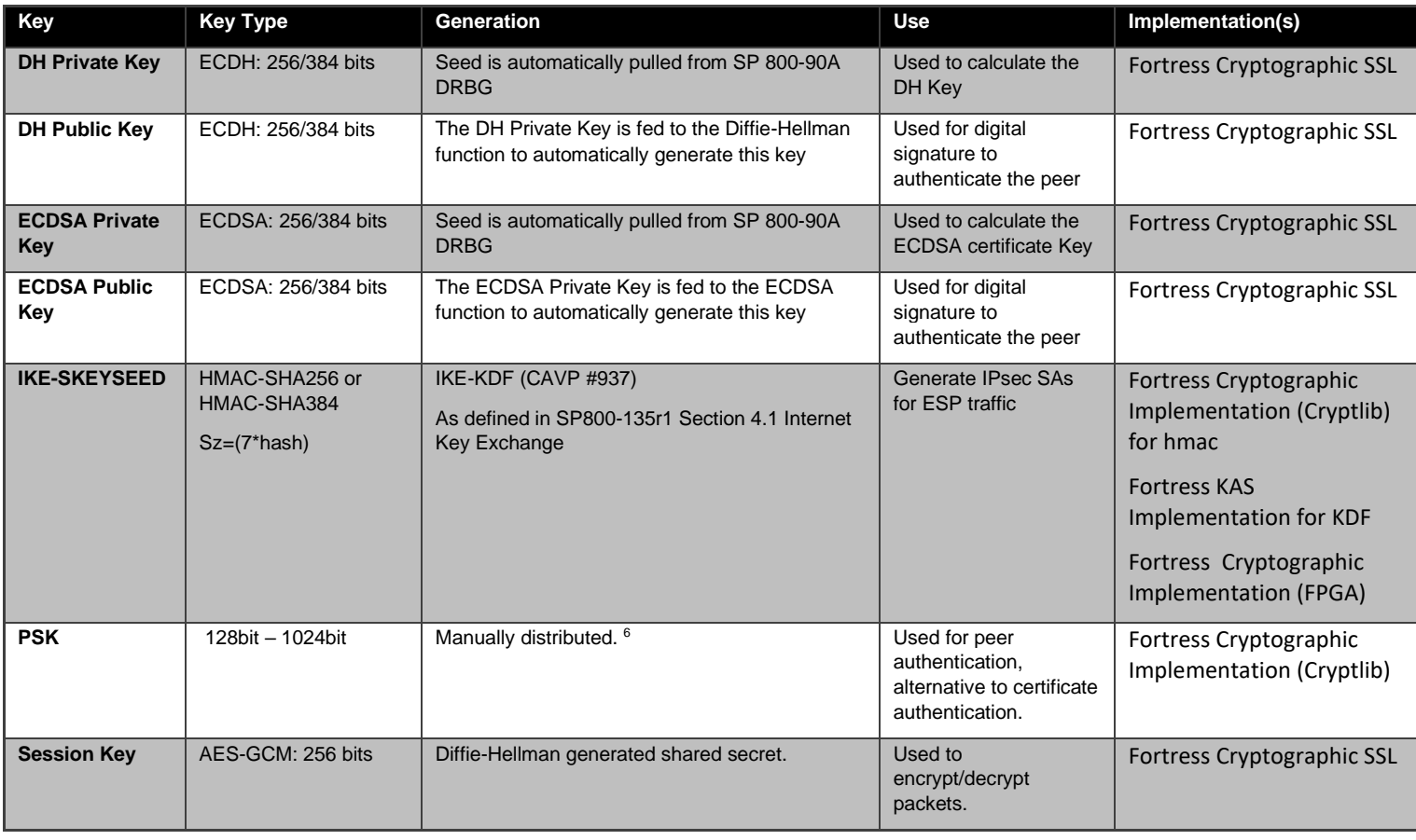

# **Table 6: IPsec Keys**

<sup>&</sup>lt;sup>6</sup> IPsec PSK: Plaintext (32-256) hexadecimal characters or a (16-128) ASCII passphrase, compliant with manual distribution guidelines defined in FIPS 140-2 IG section 7.7.

# <span id="page-13-0"></span>**3.4 For SSH and TLS**

The SSH (SSH-2.0-OpenSSH\_5.8) protocol uses the cryptographic algorithms of the OpenSSH protocol.

The TLS protocol is used to establish a secure connection from a management workstation running a standard internet browser (HTTPS). The GUI must only use ECC server keys to be FIPS complaint. Refer to section '[7.0](#page-35-0) [FIPS Mode](#page-35-0)'.

The TLS 1.2 AES-GCM IV implementation is compliant with RFC 5288, IG A.5 (scenario 1) and SP800-38D (section 8.2.1). The 96-bit IV consists of two parts, the leftmost 32-bits are randomly assigned per session key, and the rightmost value is a 64-bit TX counter (per session key) increment per packet. The 64-bit counter would require several years( $\frac{7}{1}$ ) of packets before producing a duplicate IV per session key. The implementation including the counter portion are entirely within the cryptographic boundary.

The TLS 1.2 module only supports the following cipher suites (SP800-52 Rev 1, Section 3.3.1):

TLS\_ECDHE\_ECDSA\_WITH\_AES\_128\_GCM\_SHA256 TLS\_ECDHE\_ECDSA\_WITH\_AES\_256\_GCM\_SHA384 TLS\_ECDHE\_ECDSA\_WITH\_AES\_128\_CBC\_SHA TLS\_ECDHE\_ECDSA\_WITH\_AES\_128\_CBC\_SHA256 TLS\_ECDHE\_ECDSA\_WITH\_AES\_256\_CBC\_SHA TLS\_ECDHE\_ECDSA\_WITH\_AES\_256\_CBC\_SHA384

All keys are kept in RAM in plaintext, zeroized when the FMP reboots, and are never stored to disk.

Please note, no parts of the SSH or TLS protocol, other than the KDF, have been tested by the CAVP and CMVP.

<span id="page-13-1"></span>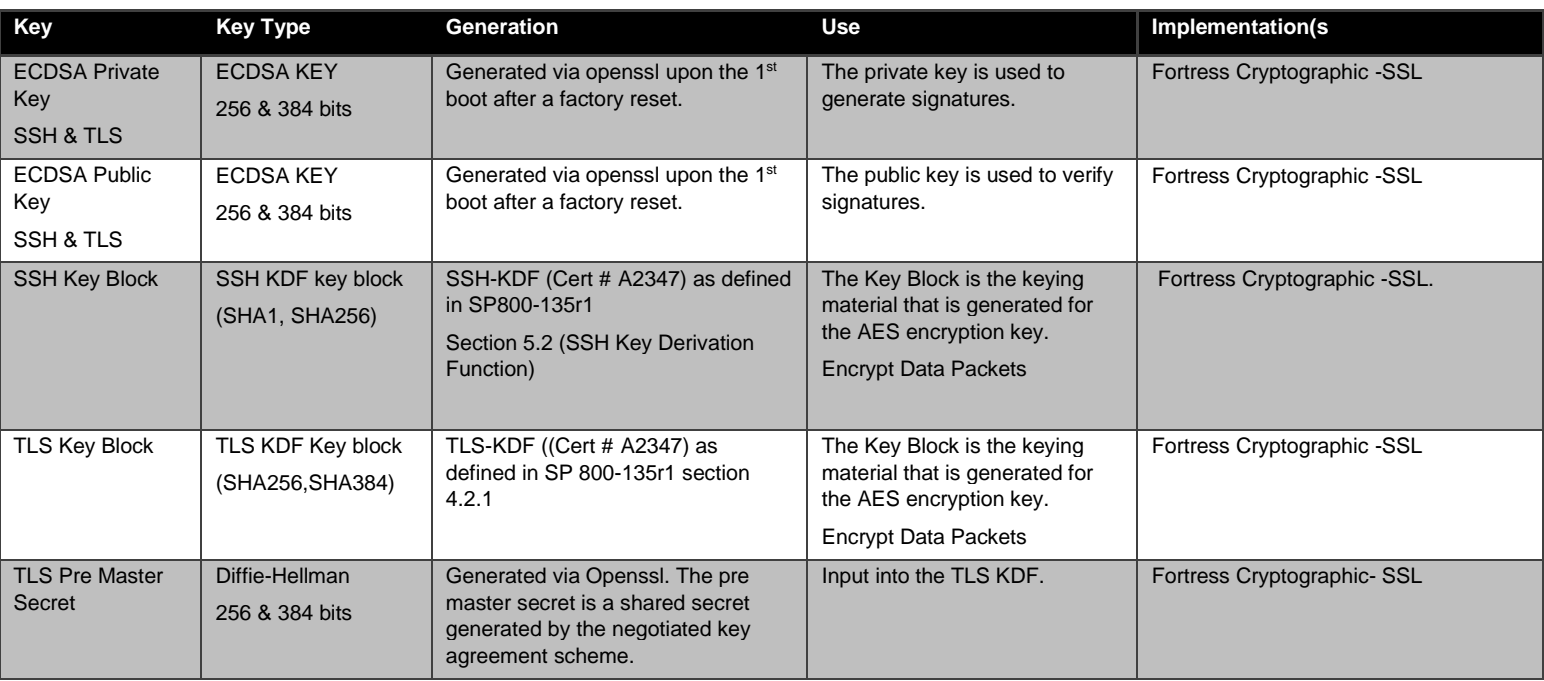

### **Table 7: SSH & TLS Crypto Keys**

<sup>&</sup>lt;sup>7</sup> Generating 2million frames per sec over a 1gig network interface requires 292,471 years to max out the 64-bit frame counter.

### <span id="page-14-0"></span>**3.5 Additional Critical Security Parameters**

There are other critical security parameters present in the FMP as shown in the following table.

The non-volatile CSPs are stored encrypted and are zeroized when the FMP is restored to factory default; the volatile CSPs are stored in plaintext and are zeroized when the FMP is rebooted.

<span id="page-14-1"></span>

| <b>CSP</b>                              | Non-<br><b>Volatile</b><br><b>Storage</b> | <b>Type</b>           | Generation<br><b>Use</b>                                                                     |                                                                          | Implementation(s)                                   |
|-----------------------------------------|-------------------------------------------|-----------------------|----------------------------------------------------------------------------------------------|--------------------------------------------------------------------------|-----------------------------------------------------|
| <b>Access ID</b>                        | Y                                         | Seed                  | Manually distributed 32<br>hexadecimal plaintext<br>digits (128 bits). $8$                   | MSK, SGK & privD-H Group<br>key component and used for<br>authentication | Fortress Cryptographic Implementation<br>(Cryptlib) |
|                                         |                                           |                       | The administrator must<br>use an approved DRBG<br>when in FIPS Mode.                         |                                                                          |                                                     |
|                                         |                                           |                       | Auto generation uses an<br>instance of SP800-90A<br>DRBG.                                    |                                                                          |                                                     |
| <b>Log Viewer</b>                       | Y                                         | Password              | 8 to 32 Characters.                                                                          | To authenticate the Log                                                  | Fortress Cryptographic Implementation               |
| <b>Password</b>                         |                                           | <b>SHA256</b>         | entered by the Crypto<br>Officer                                                             | View                                                                     | (Cryptlib)                                          |
| <b>Maintenance</b>                      | Y                                         | Password              | 8 to 32 Characters,                                                                          | To authenticate the<br>maintenance user                                  | Fortress Cryptographic Implementation<br>(Cryptlib) |
| <b>Password</b>                         |                                           | <b>SHA256</b>         | entered by the Crypto<br><b>Officer</b>                                                      |                                                                          |                                                     |
| <b>Administrator</b><br><b>Password</b> | Y                                         | Password              | 8 to 32 Characters,                                                                          | To authenticate the<br>Administrator                                     | Fortress Cryptographic Implementation<br>(Cryptlib) |
|                                         |                                           | <b>SHA256</b>         | entered by the Crypto<br>Officer                                                             |                                                                          |                                                     |
| <b>Firmware</b>                         | Y                                         | <b>RSA Public Key</b> | Public RSA key (2048-                                                                        | Verify the signature that is                                             | Fortress Cryptographic SSL                          |
| <b>Upgrade Key</b>                      |                                           | <b>SHA256</b>         | bit) used to validate the<br>attached to the upgrade<br>signature of the firmware<br>package |                                                                          |                                                     |
|                                         |                                           |                       | upgrade image that has                                                                       |                                                                          |                                                     |
|                                         |                                           |                       | been loaded from an<br>external workstation.                                                 |                                                                          |                                                     |
| <b>Firmware Load</b>                    | Y                                         | <b>RSA Public Key</b> | Public RSA key (2048-                                                                        | Verify the signature that is                                             | Fortress Cryptographic SSL                          |
| Key                                     |                                           | <b>SHA256</b>         | bit) used to validate the<br>signature of the                                                | attached to the firmware<br>load package                                 |                                                     |
|                                         |                                           |                       | firmware image that has                                                                      |                                                                          |                                                     |
|                                         |                                           |                       | been loaded from the<br>internal flash drive at                                              |                                                                          |                                                     |
|                                         |                                           |                       | boot time.                                                                                   |                                                                          |                                                     |
| <b>HMAC DRBG</b><br>entropy             | N.                                        | Seed                  | <b>Automatically Generated</b><br>by ENT(P).                                                 | Entropy used as input to SP<br>800-90A HMAC DRBG                         | Fortress Cryptographic Implementation<br>(Cryptlib) |
|                                         |                                           |                       | Size=2*Configured<br><b>Security Strength</b>                                                |                                                                          |                                                     |
| <b>HMAC DRBG</b><br>V-Value             | N                                         | Counter               | Automatically generated<br>by DRBG                                                           | Internal V value used as<br>part of SP 800-90A HMAC<br><b>DRBG</b>       | Fortress Cryptographic Implementation<br>(Cryptlib) |

**Table 8: Other Keys and Critical Security Parameters**

<sup>8</sup>Access ID: Compliant with manual distribution guidelines defined in FIPS 140-2 IG section 7.7.

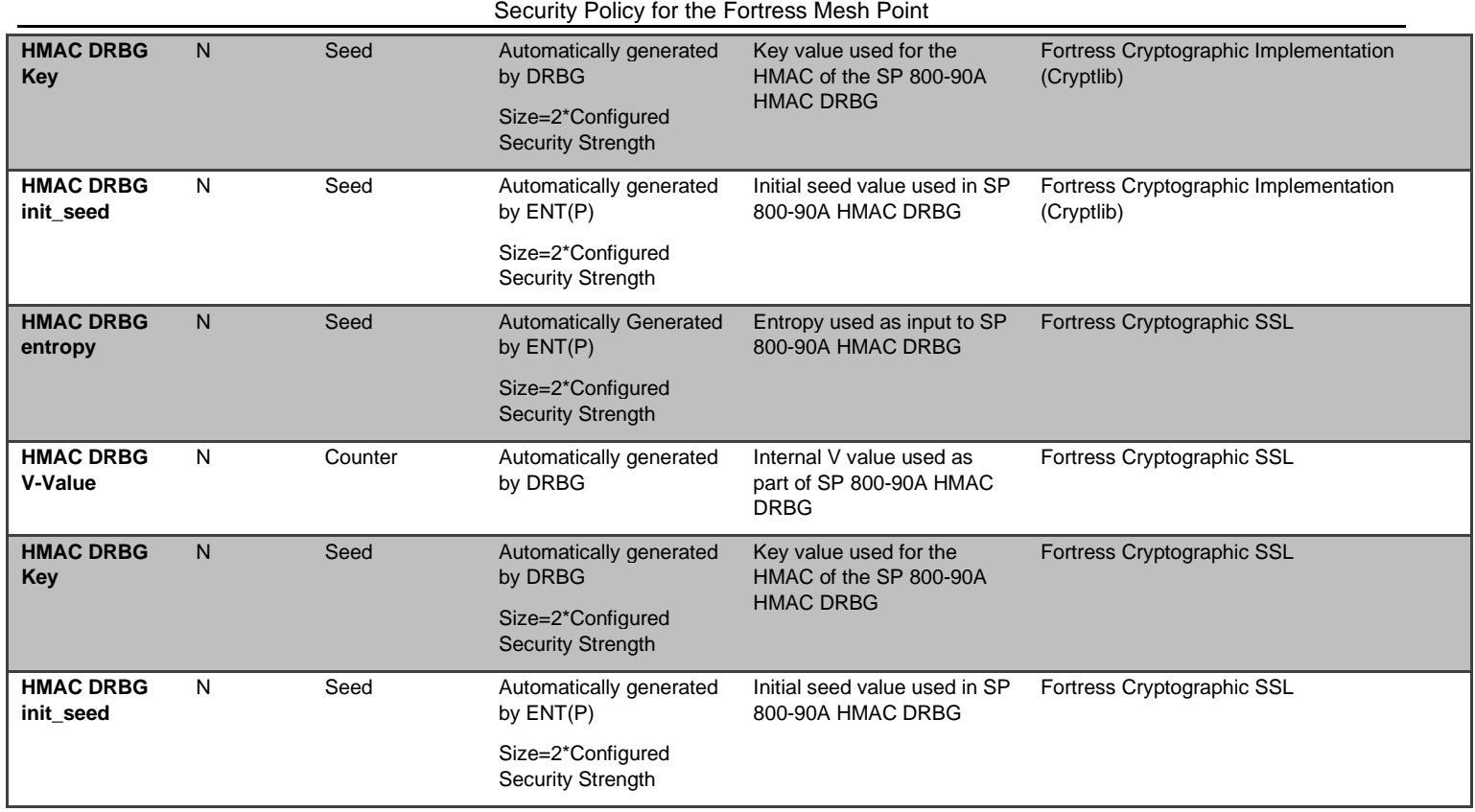

### <span id="page-16-0"></span>**3.6 Known Answer and Conditional Tests**

## <span id="page-16-1"></span>**3.6.1 Known Answer Tests**

This section describes the known answer tests run on the FMP.

The tests are organized by section against which they are run.

#### <span id="page-16-2"></span>**Table 9: Known Answer Tests**

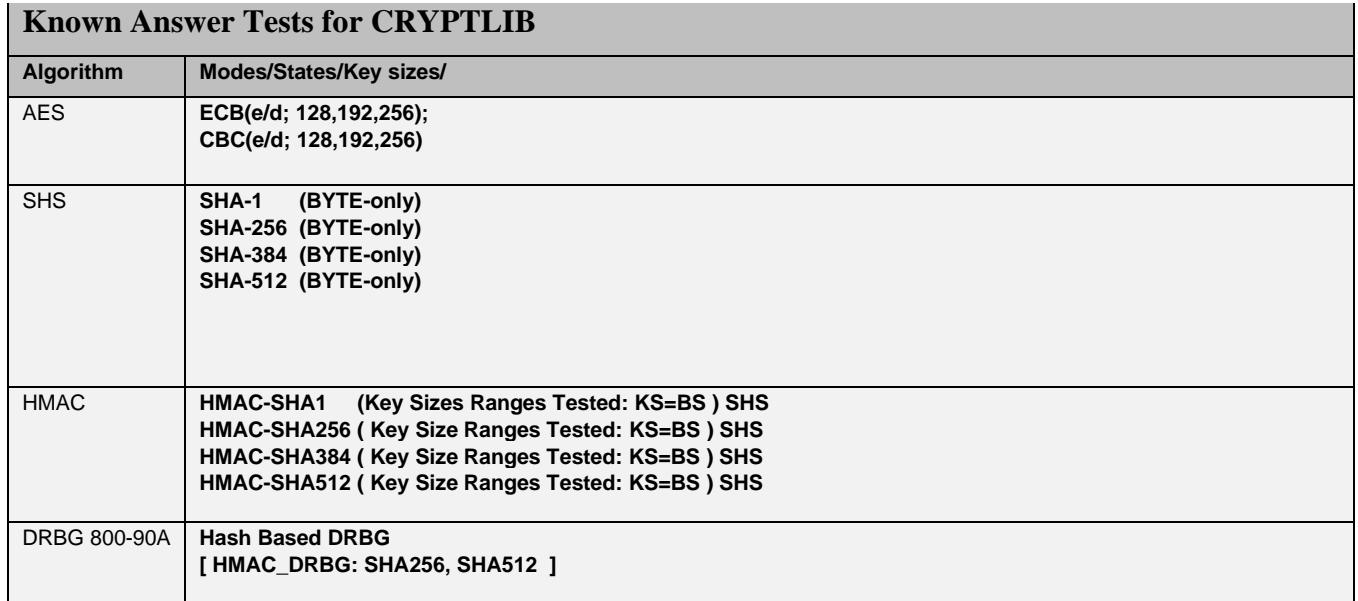

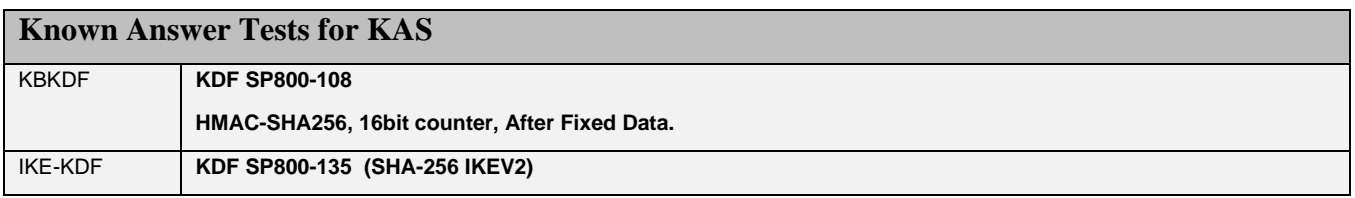

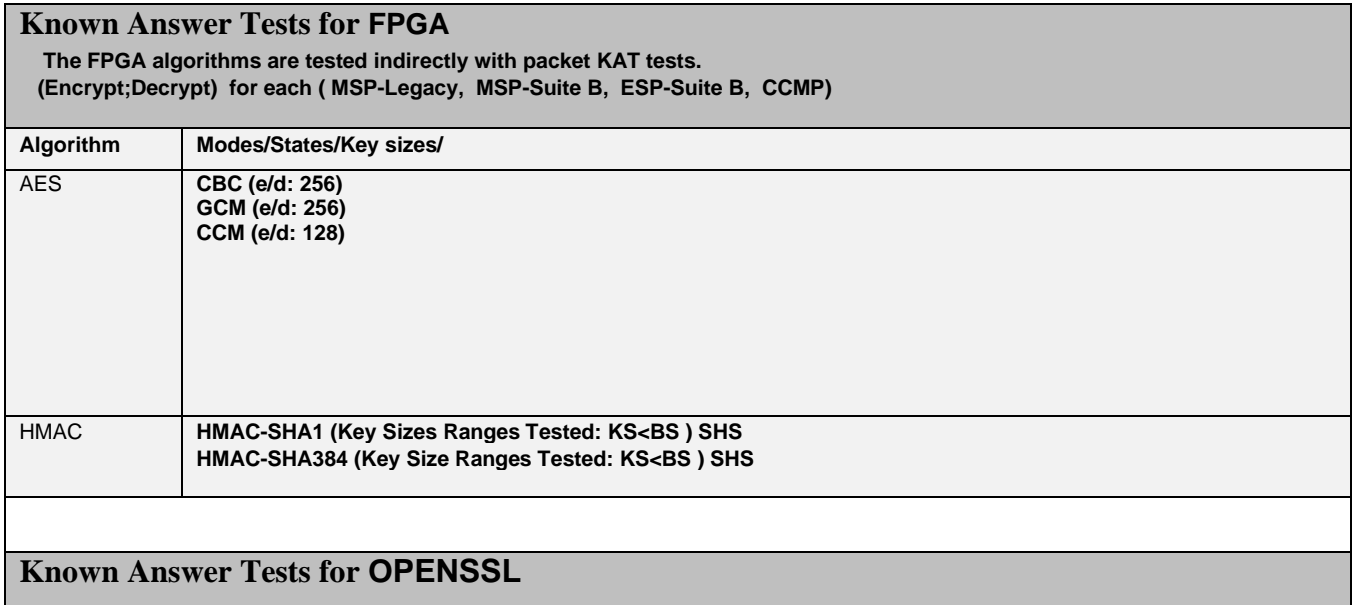

#### Page 17 of 39

Copyright © 2013-2022 General Dynamics Mission Systems, 150 Rustcraft Road, Dedham, MA 02026 This document can be reproduced and distributed only whole and intact, including this copyright notice.

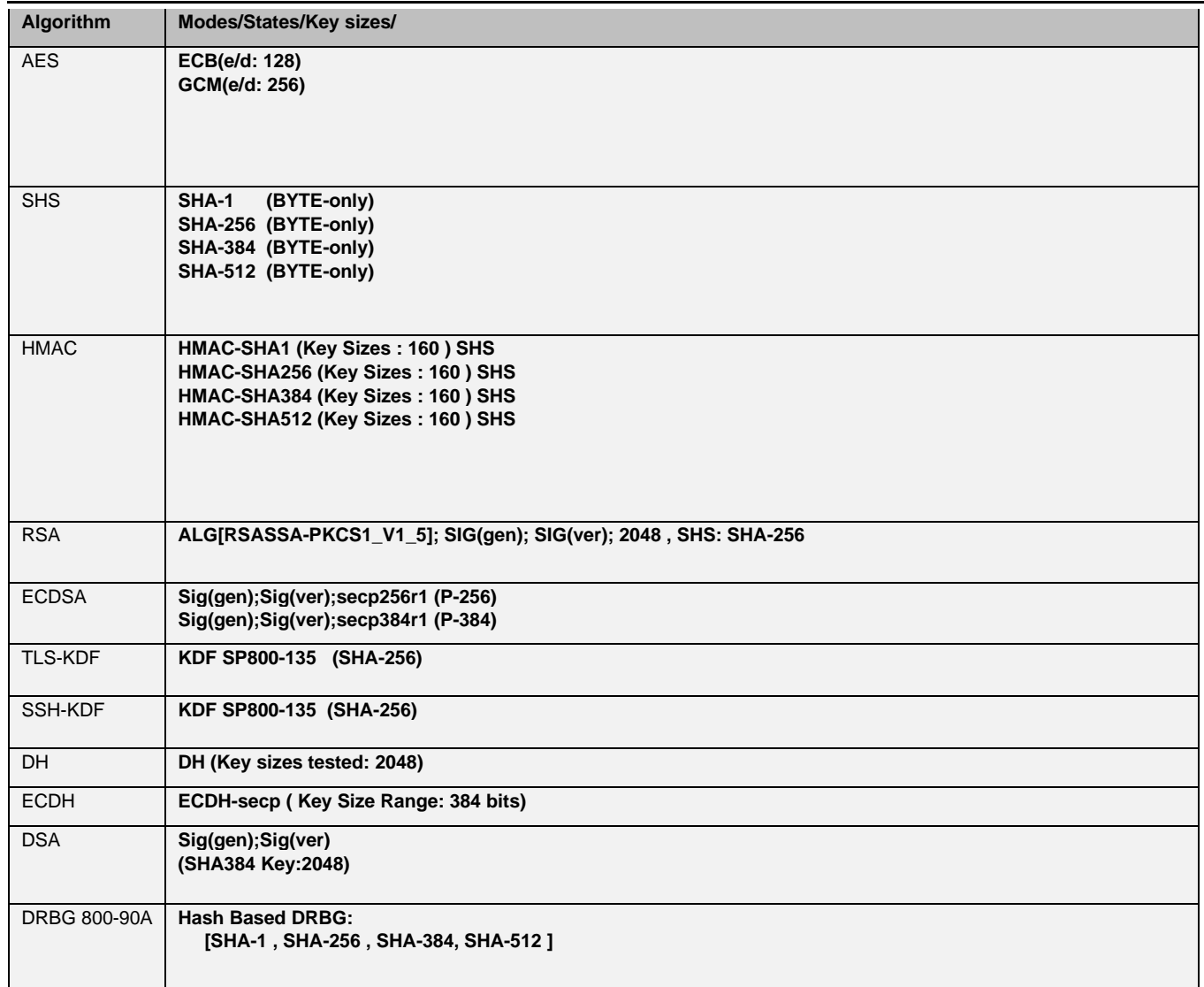

# <span id="page-18-0"></span>**3.6.2 Conditional Tests**

This section describes the conditional tests run on the FMP.

<span id="page-18-1"></span>**Table 10 Conditional Tests**

| <b>Tests</b>                                                                                                    | <b>Condition</b>                                                                                           |
|----------------------------------------------------------------------------------------------------|----------------------------------------------------------------------------------------------------|
| 'Known Answer Tests' (Table 8)                                                                                                    | Power on self-test:<br>FIPS mode change;<br>Any security policy change                                     |
| <b>Firmware Integrity Upgrade Test</b>                                                                                                    | Firmware upgrade.                                                                                          |
| RSA SIG(ver); 2048, SHS: SHA-256                                                                                                    |                                                                                                    |
| <b>Firmware Integrity Load Test</b>                                                                                                    | Firmware image loaded at boot time.                                                                        |
| <b>RSA SIG(ver); 2048, SHS: SHA-256</b>                                                                                                    |                                                                                                    |
| <b>Pairwise Consistency Tests:</b><br>RSA( ALG[RSASSA-PKCS1_V1_5]<br>SIG(gen); SIG(ver); 2048, SHS: SHA-1<br>DH(2048)<br>ECDH(secp384)<br>ECDSA([gen,ver], [secp256,secp384], [sha1]) | Power on self-test;<br>FIPS mode change;<br>Any security policy change                                     |
| <b>MSP Bypass Test</b>                                                                                                    | Power on self-test:<br>FIPS mode change;<br>Change to the bypass mode<br><b>Initialization of MSP peer</b> |
| <b>CCMP Bypass Test</b>                                                                                                    | Power on self-test:<br>FIPS mode change;<br>Change to the bypass mode<br>Wireless interface initialization |
| <b>ESP Bypass Test</b>                                                                                                    | Power on self-test;<br>FIPS mode change;<br>Change to the bypass mode                                      |
| <b>Random Number Generation DRBG:</b><br>(Performs the HMAC_DRBG Health tests (Instantiate,<br>Generate, and Reseed) as described in SP800-90A Section 11.3<br><b>Health Testing.</b> | Power on self-test.<br>Every generation of a random number                                                 |
| <b>ENT(P) - Startup Tests:</b><br><b>SHS; SHA-256</b>                                                                                                    | Power on self-test.                                                                                        |
| <b>ENT(P) - Continuous Tests:</b><br><b>APT</b> (Adaptive Proportion Test)<br><b>RCT</b> (Repetition Count Test)                                                                      | Power on self-test. $(9)$<br>Every sample retrieved from the noise source                                  |

<sup>9</sup> The APT & RCT power on self-tests are performed using 4,096 samples.

# <span id="page-19-0"></span>**3.7 Algorithm Certifications**

This section describes the current list of certified algorithms and their certification numbers.

The listed the algorithm certificates may include other tested options/modes, only the modes/methods and key lengths/curves/moduli shown in this table are used by the module.

<span id="page-19-1"></span>

| <b>ALGO</b> | Cert # | <b>Crypto</b><br>Implementation                            | <b>Standard</b>                   | <b>Use</b>                                                              | <b>Operational</b><br><b>Environment</b>      | Modes                                                                                                    |
|-------------|--------|------------------------------------------------------------|-----------------------------------|-------------------------------------------------------------------------|-----------------------------------------------|----------------------------------------------------------------------------------------------------|
| <b>AES</b>  | 1519   | Fortress<br>Cryptographic<br>Implementation<br>V2.0        | <b>FIPS 197</b>                   | Encrypt/Decrypt<br>SP 800-38A IPsec, WPA2, MSP                          | Processor<br><b>Broadcom XLS</b><br>Processor | RMI Alchemy MIPS ECB (e/d: 128, 192, 256)<br>CBC (e/d: 128, 192, 256)                                                                                         |
|             | 1520   | Fortress<br>Cryptographic<br>Implementation<br>FPGA V2.0   | <b>FIPS 197</b><br>SP 800-<br>38D | Encrypt/Decrypt<br>SP 800-38A IPsec, WPA2, MSP                          | Xilinx Spartan<br><b>FPGA</b>                 | CBC (e/d: 128, 192, 256)<br>GCM (e/d: KS: 128, 256)<br><b>CCM (KS: 128)</b>                                                                                   |
|             | A2347  | Fortress<br>Cryptographic<br>Implementation<br>SSL V2.1.16 | <b>FIPS 197</b><br>SP 800-38A     | Encrypt/Decrypt<br>IPsec (IKE)<br>WPA2<br>(establishment)<br><b>SSH</b> | Processor<br><b>Broadcom XLS</b><br>Processor | RMI Alchemy MIPS ECB (e/d: 128, 192, 256)<br>CBC (e/d: 128, 192, 256)<br>CFB8 (e/d: 128, 192, 256)<br>CFB128 (e/d: 128, 192, 256)<br>OFB (e/d: 128, 192, 256) |
|             | A2347  | Fortress<br>Cryptographic<br>Implementation<br>SSL V2.1.16 | SP 800-<br>38D                    | Encrypt/Decrypt<br><b>TLS</b>                                           | Processor<br><b>Broadcom XLS</b><br>Processor | RMI Alchemy MIPS GCM (e/d:KS: 128, 192, 256)                                                                                                    |

**Table 11 Certifications**

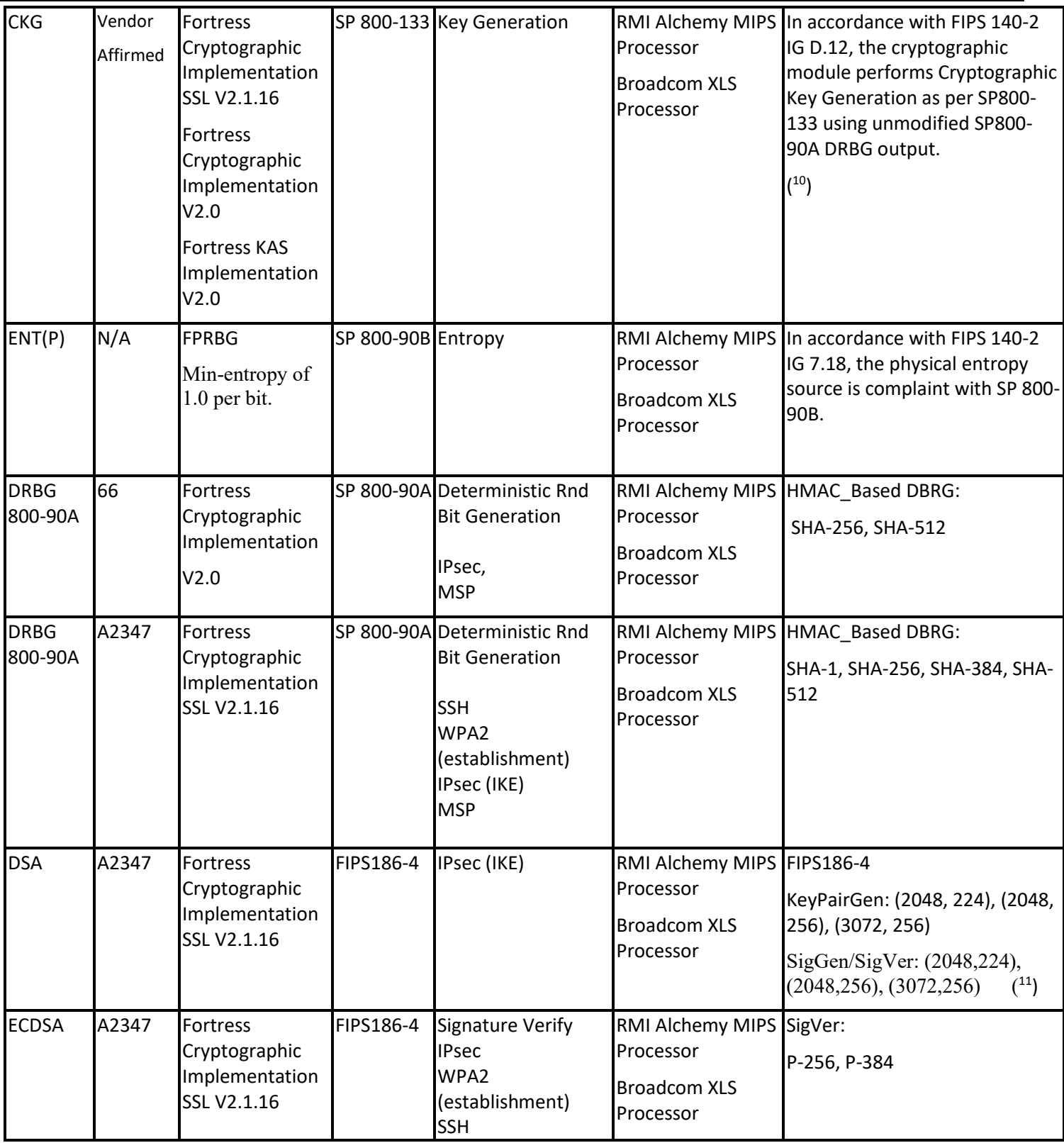

<sup>&</sup>lt;sup>10</sup> The module directly uses the output from an approved DRBG to generate symmetric keys as well as the seeds to be used in FIPS 186-4 compliant asymmetric key generation.

<sup>&</sup>lt;sup>11</sup> DSA: SigGen/SigVer only used in the self-tests.

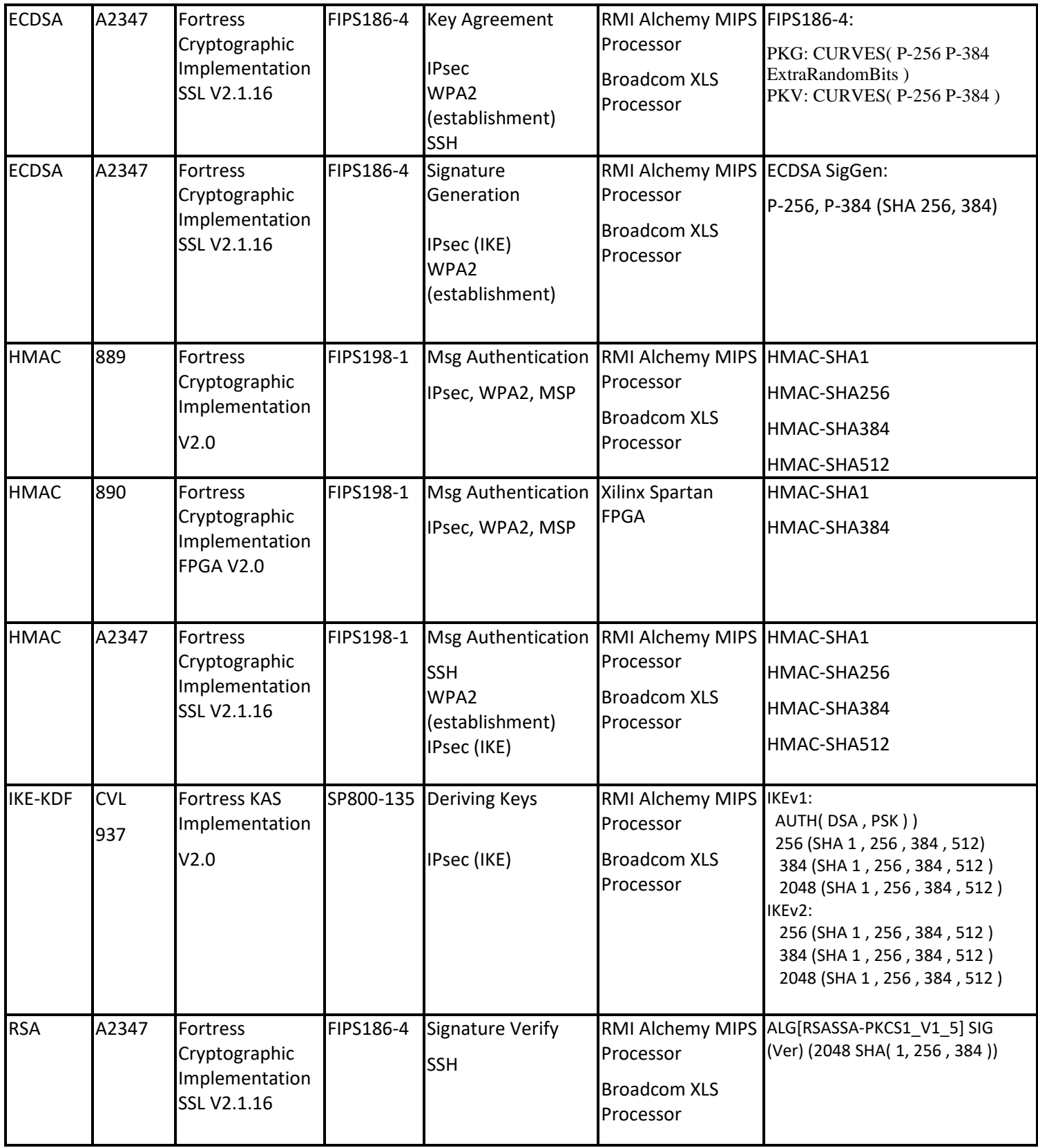

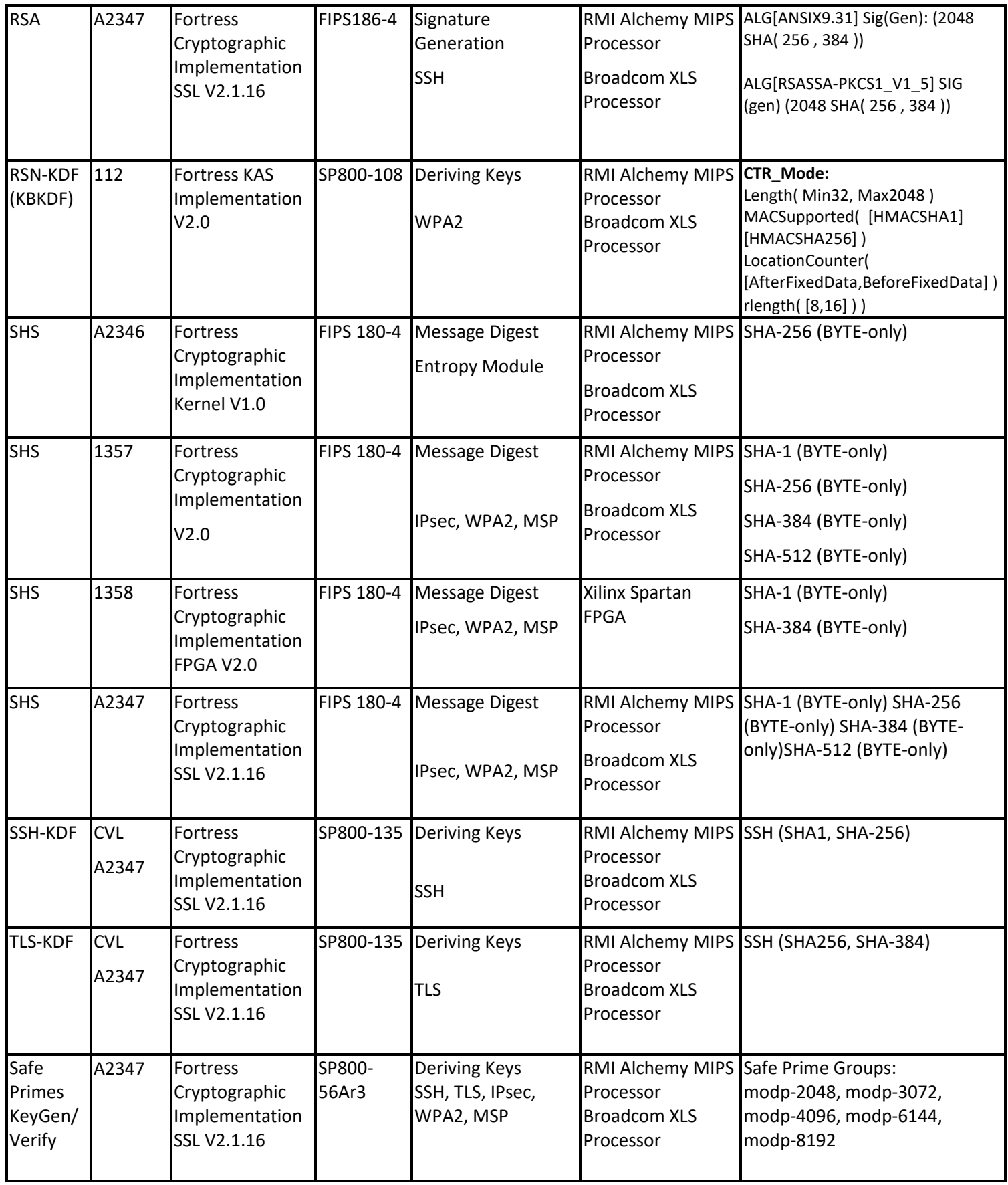

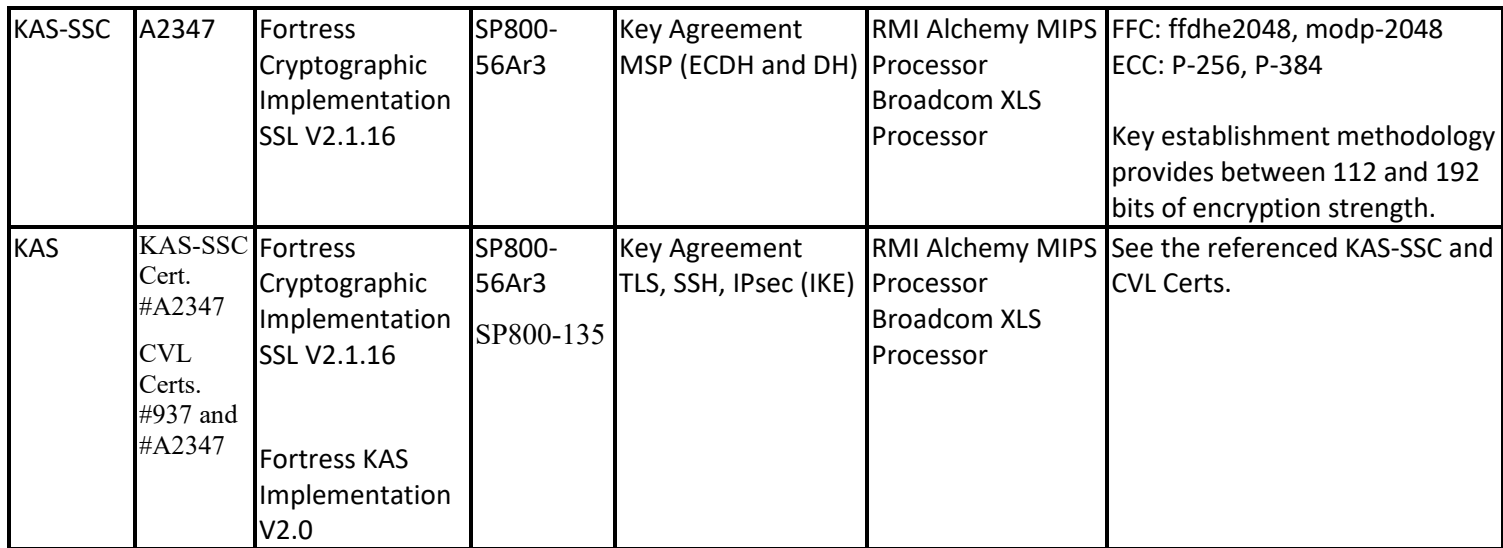

#### <span id="page-23-0"></span>**3.8 Non-approved Algorithms**

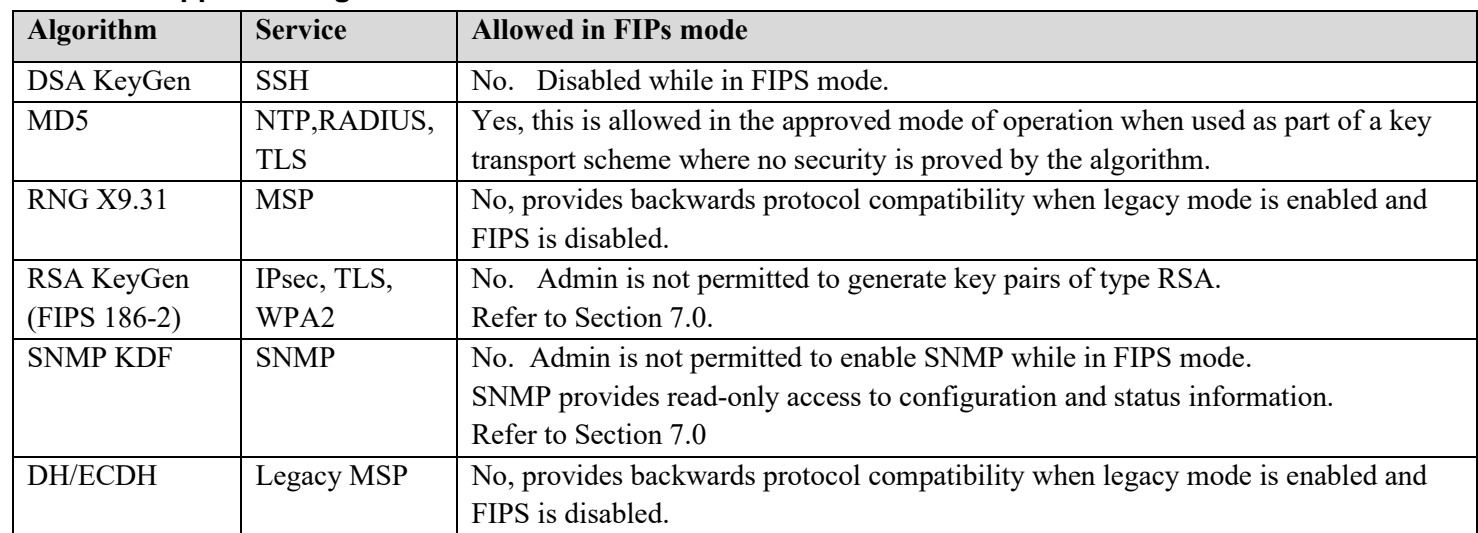

**The protocol SNMP shall not be used when operating in FIPS mode. In particular, none of the keys derived using the SNMP KDFs can be used in the Approved mode.**

# <span id="page-24-0"></span>**4.0 Access Control Policy**

The same Crypto Officer may not be simultaneously logged in. However, the FMP supports concurrent login of different crypto-officer variants. An administrator and maintenance or other combination of crypto-officers may be logged in at the same time.

# <span id="page-24-1"></span>**4.1 Roles and access to service**

In general, a Crypto Officer is allowed to login and manage the FMP and end users can use cryptographic services. The following table shows a list of services and the roles which have access to them as shown in the following table.

<span id="page-24-2"></span>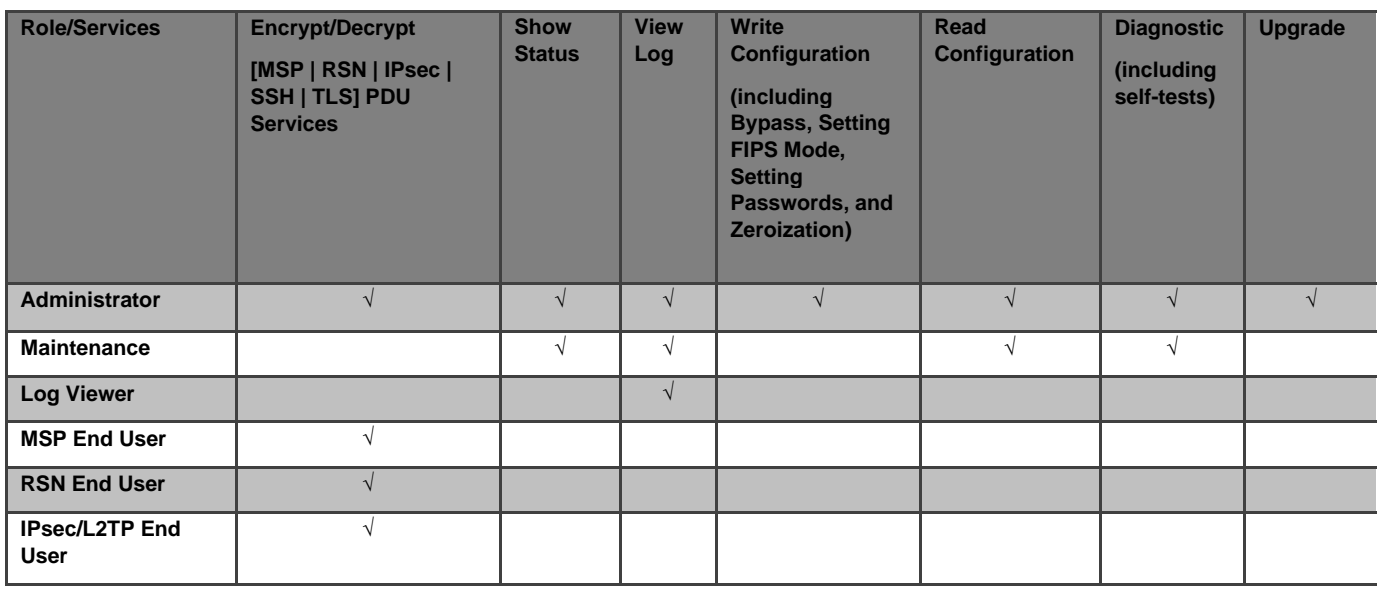

#### **Table 12: Roles each Service is authorized to perform**

# <span id="page-25-0"></span>**4.2 Roles and access to Keys or CSPs**

<span id="page-25-1"></span>The FMP doesn't allow access to the encryption keys; these are protected within the operating environment. The following table lists the services that involve using cryptographic keys. (R=*Read* W=*Write* E=*Execute*)

| Service                                                                          | <b>Access to Cryptographic Keys and CSPs</b>                                                                                                    | R          | W          | E          |
|----------------------------------------------------------------------------------|----------------------------------------------------------------------------------------------------|------------|------------|------------|
| <b>Encrypt/Decrypt [ MSP  </b><br>RSN   IPsec  SSH   TLS]<br><b>PDU Services</b> | MSP:<br>MSP Secret Key, Static Group Key,<br>Static Private Key, Static Public Key, Static Secret Encryption Key,<br>Dynamic Private Key, Dynamic Public Key, Dynamic Secret Encryption Key<br>RSN:<br>PMK, PTK, GMK, GTK<br><b>IPsec</b><br>DH Private/Public Key, ECDSA Private/Public Keys,<br>IKE-SKEYSEED, Session Key.<br><b>PSK</b><br>SSH:<br>ECDSA Private Key, ECDSA Public Key, SSH Key Block<br>TLS:<br>ECDSA Private Key, ECDSA Public Key,<br>TLS Key Block, TLS Pre Master Secret<br>DRBG Cryptlib/SSL (Entropy, Key, init seed, DRBG-V-Value) |            |            | $\sqrt{ }$ |
| <b>Show Status</b>                                                               | No access to crypto material                                                                                                    |            |            |            |
| <b>Log View</b>                                                                  | No access to crypto material                                                                                                    |            |            |            |
| <b>Write Configuration</b>                                                       | Change own, Maintenance, and Log viewer password                                                                                                    |            | $\sqrt{ }$ |            |
|                                                                                  | Set Access ID -random                                                                                                    | $\sqrt(1)$ | $\sqrt{}$  |            |
|                                                                                  | This set option will display the generated Access ID before it's<br>(1)<br>confirmed and written to the database.                                                                                                    |            |            |            |
|                                                                                  | Set Access ID                                                                                                    |            | $\sqrt{ }$ |            |
|                                                                                  | Set Bypass                                                                                                    |            |            |            |
|                                                                                  | Set FIPS Mode                                                                                                    |            |            |            |
|                                                                                  | Zeroization                                                                                                    |            |            |            |
|                                                                                  | Set IEEE 802.11 PSK (RSN & IPsec)                                                                                                    |            |            |            |
|                                                                                  | Digital Signature Generation and Verification                                                                                                    |            |            |            |
|                                                                                  | Passwords                                                                                                    |            |            |            |
| <b>Read Configuration</b>                                                        | None of the configured crypto material can be read directly.                                                                                                    |            |            |            |
|                                                                                  | Only an encrypted copy of these configured materials can be retrieved for the<br>purpose of backing up the configuration.                                                                                                    |            |            |            |
| <b>Diagnostics</b>                                                               | No access to crypto material                                                                                                    |            |            |            |
| <b>Firmware Boot and Load</b>                                                    | Firmware Upgrade Key & Firmware Load Key                                                                                                    |            |            | $\sqrt{ }$ |

**Table 13: Roles who have Access to Keys or CSPs**

# <span id="page-26-0"></span>**4.3 Zeroization**

All keys and Critical Security Parameters are stored in a database and zeroized when:

- Restoring the factory defaults
- Manually replaced with new values.
- FMP is rebooted (for keys and CSPs stored in volatile memory)

<span id="page-26-4"></span>Please refer to the appropriate User Guide to determine the actual zeroization process.

**Table 14: Defaults and Zeroization**

| <b>CSP</b>                    | <b>Reset value</b>      |
|-------------------------------|-------------------------|
| <b>Access ID</b>              | All Zeros               |
| <b>Administrator Password</b> | Default Password        |
| <b>Log Viewer Password</b>    | <b>Default Password</b> |
| <b>Maintenance Password</b>   | Default Password        |
| <b>PSK</b>                    | All Zeros               |

### <span id="page-26-1"></span>**4.4 Upgrades**

#### <span id="page-26-2"></span>**4.4.1 Introduction**

The FMP firmware can be upgraded in FIPS mode. The validated upgrade image is downloaded from a workstation via using the UI. The upgrade image is integrity checked and stored on the internal flash and booted. The previous image is kept stored on flash and can be selected as the boot image in case of problems with the upgrade image.

Any firmware loaded into this module that is not shown on the module certificate, is out of the scope of this validation and requires a separate FIPS 140-2 validation.

# <span id="page-26-3"></span>**4.4.2 Selecting Software Image**

The FMP stores two, user-selectable copies (or images) of the FMP software on separate partitions of the internal flash memory. Please refer to the User Guide to determine how to select the image for execution.

# <span id="page-27-0"></span>**5.0 Physical Security Policy**

# <span id="page-27-1"></span>**5.1 Hardware**

The software executes one the following hardware platforms:

- ES520 Version 1
- ES520 Version 2
- ES820
- ES2440

# <span id="page-27-2"></span>**5.2 Physical Boundary**

All hardware platforms are or will be manufactured to meet FIPS 140-2, L2 requirements.

The FMP Firmware is installed by General Dynamics on a production-quality, FCC certified hardware device, which also define the FMP's physical boundary.

The physical boundary of the module is the perimeter of the module's casing, which is depicted as the borders of the box in the image below.

The cryptographic boundary does not include the IO related devices (serial, Ethernet, wireless adapters …) or the network stack code. The cryptographic boundary is concerned with the crypto algorithms, protocols, storage, and authentication. Refer to 'Figure 1 [Physical Boundary vs Cryptographic Boundary](#page-27-3)'.

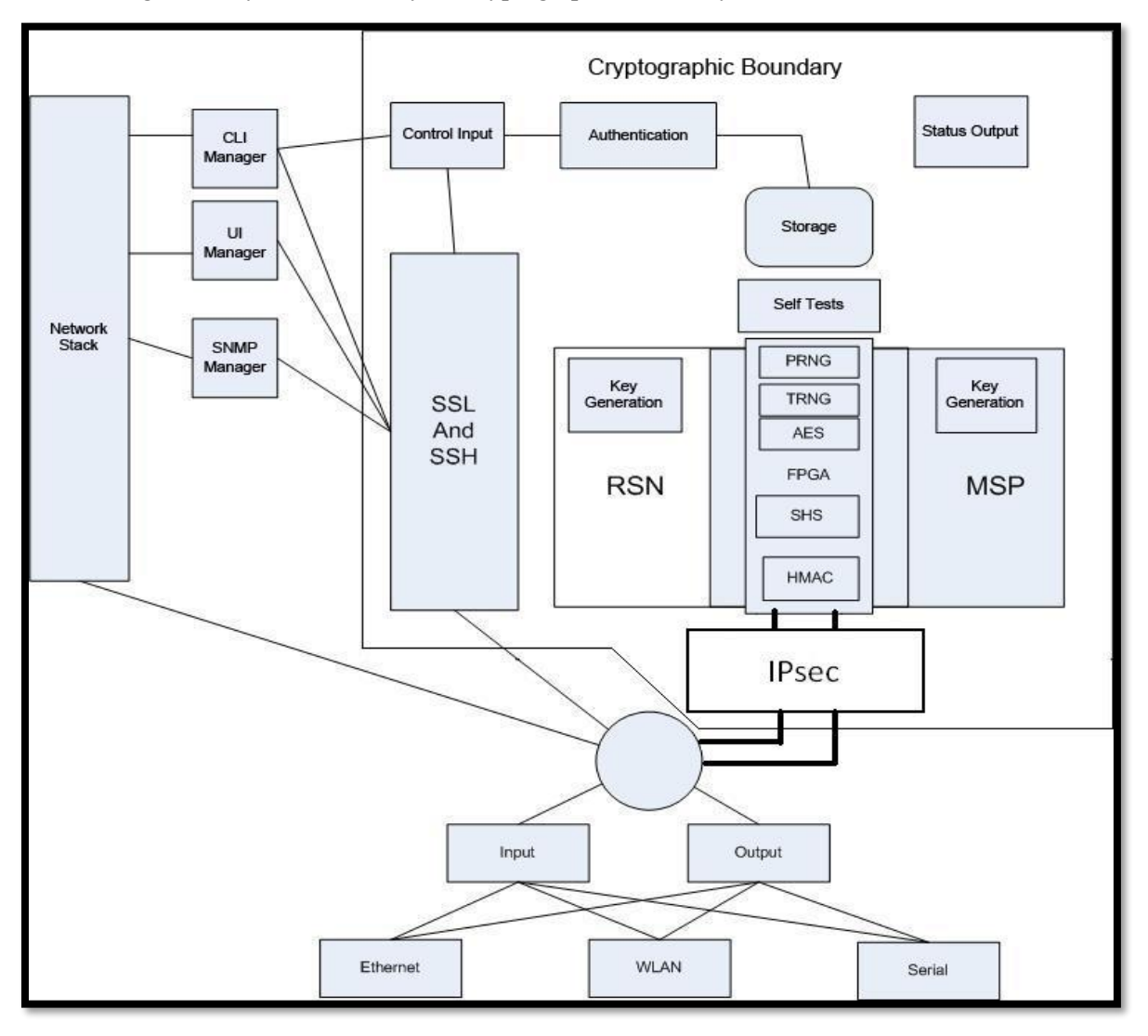

<span id="page-27-3"></span>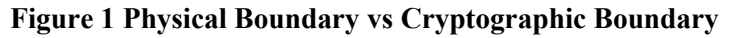

Page 28 of 39 Copyright © 2013-2022 General Dynamics Mission Systems, 150 Rustcraft Road, Dedham, MA 02026 This document can be reproduced and distributed only whole and intact, including this copyright notice.

# <span id="page-28-0"></span>**5.3 Tamper Evidence Application**

These hardware platforms use Loctite 425 blue adhesive to cover screws for tamper evidence as shown in the following figures (2-7). The adhesive is applied during manufacturing. If the glue is removed or becomes damaged, it's recommended that the hardware be returned to General Dynamics to reapply.

# <span id="page-28-1"></span>**5.4 Tamper Evidence Inspections**

The following table details the recommended physical security activities that should be carried out by the Crypto Officer.

| <b>Physical Security Object</b>                                               | <b>Recommended Frequency</b><br>of Inspection | <b>Inspection Guidance</b>                                                                                                    |
|-------------------------------------------------------------------------------|-----------------------------------------------|----------------------------------------------------------------------------------------------------|
| Appropriate chassis screws<br>covered with Loctite 425 blue<br>epoxy coating. | Daily                                         | Inspect screw heads for chipped epoxy material. If found,<br>remove FMP from service.                                                                                        |
| Overall physical condition of the<br><b>FMP</b>                               | Daily                                         | Inspect all cable connections and the FMP's overall<br>condition. If any discrepancy found, correct and test the<br>system for correct operation or remove FMP from service. |

<span id="page-28-2"></span>Table 15: Recommended Physical Security Activities

The host hardware platform server must be located in a controlled access area.

Tamper evidence is provided by the use of Loctite 425 blue epoxy material covering the chassis access screws.

Please note manufacturing may apply epoxy to additional screws, however the screws highlighted in the figures **must** be properly coated.

See the following figures (2-7) for the appropriate chassis screws.

<span id="page-29-0"></span>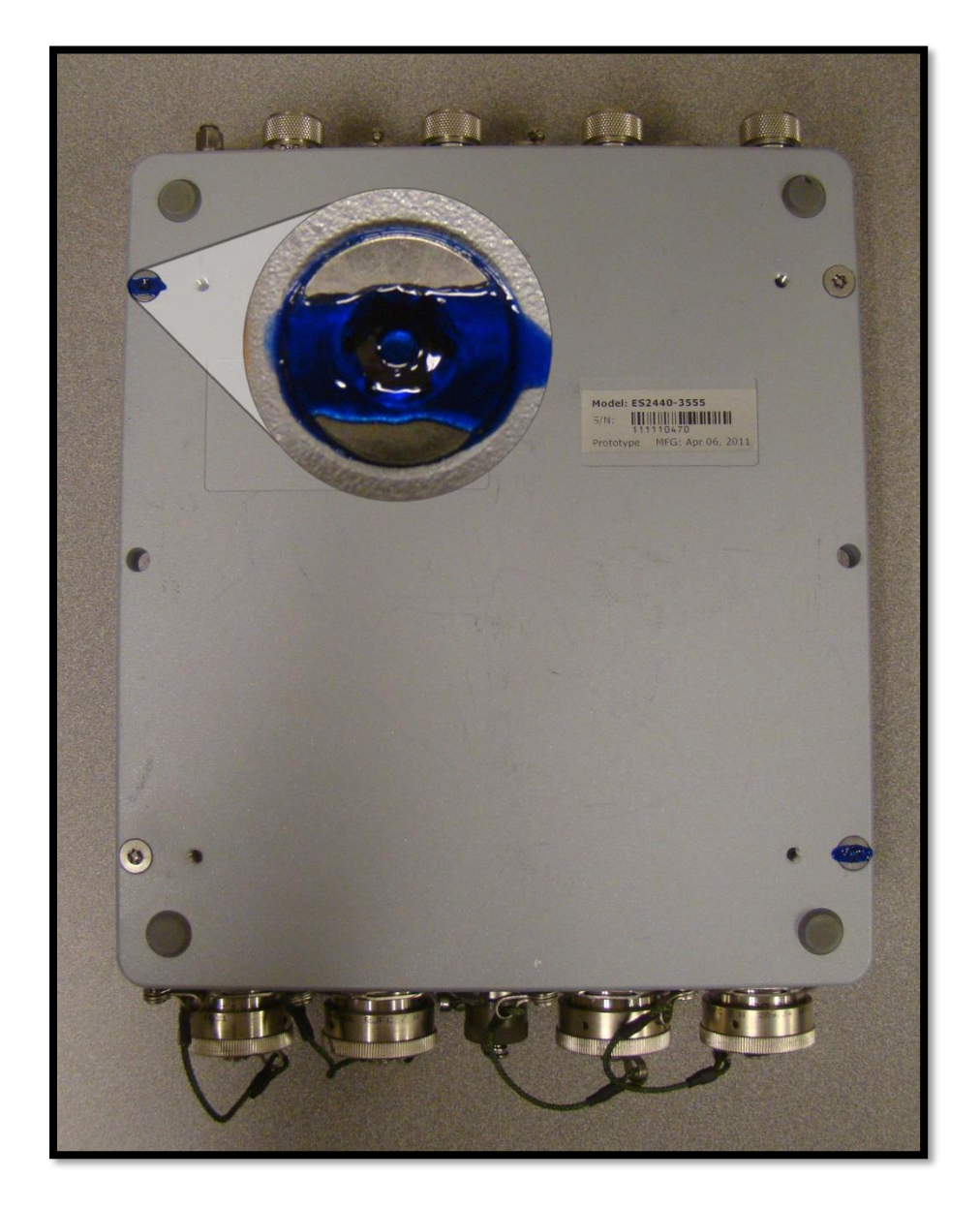

**Figure 2: ES2440 Tamper Evidence (2 screws)**

<span id="page-30-0"></span>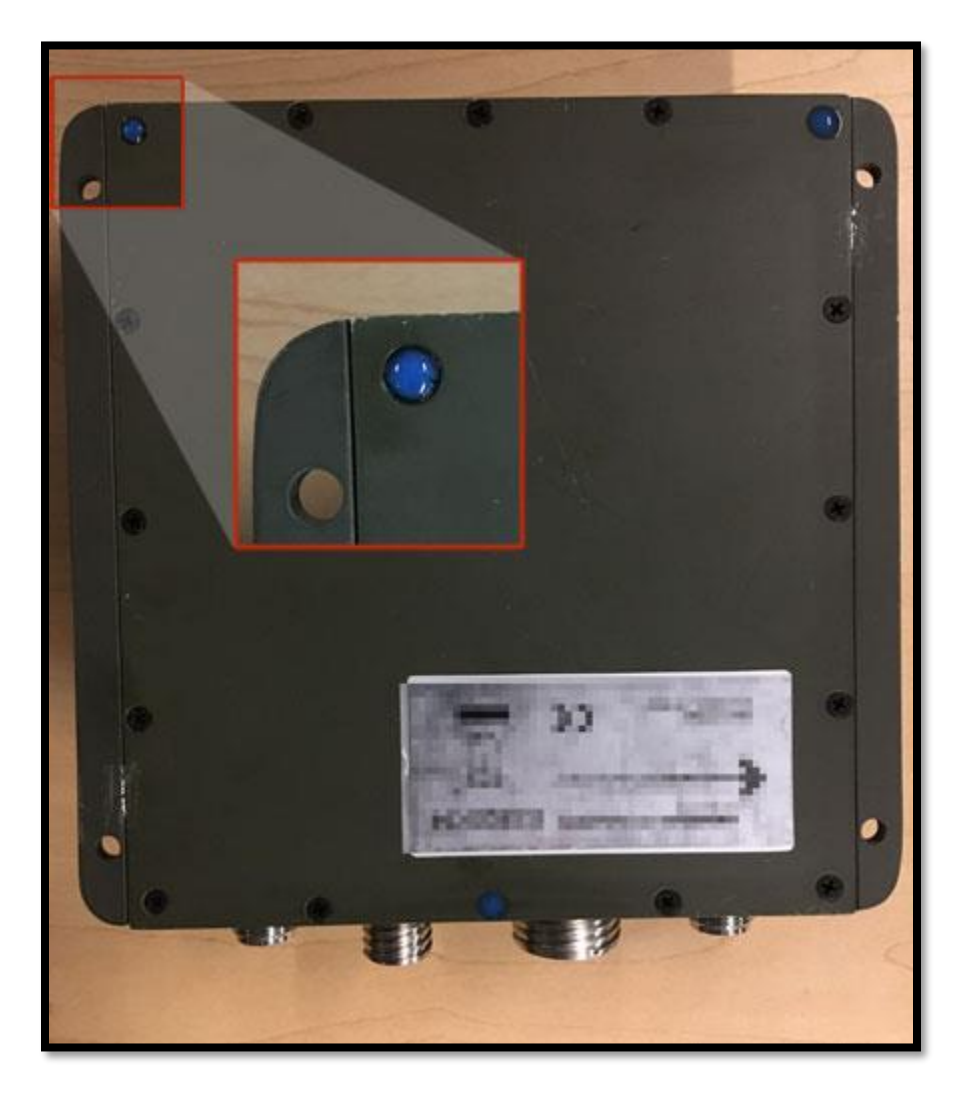

**Figure 3: ES820 Tamper Evidence (3 screws)**

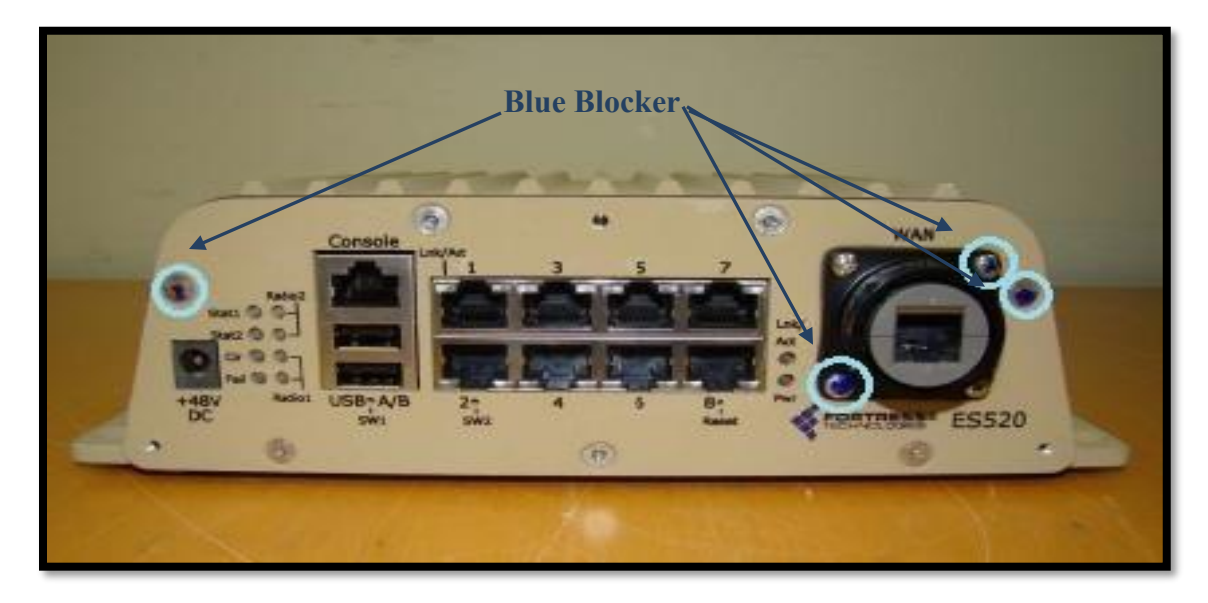

**Figure 4: ES520 Version 1 (Front) Tamper Evidence (4 screws)**

<span id="page-31-1"></span><span id="page-31-0"></span>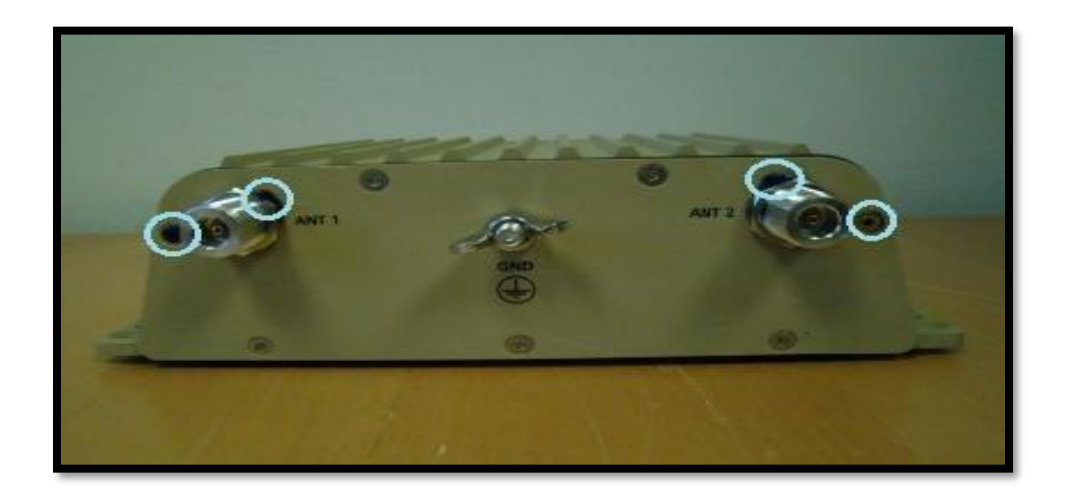

**Figure 5 ES520 Version 1 (Rear) Tamper Evidence (4 screws)**

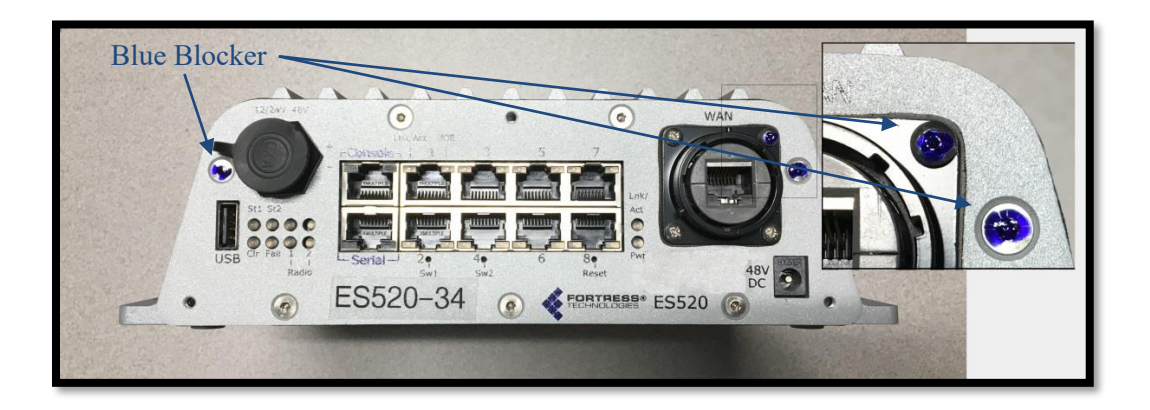

**Figure 6 ES520 Version 2 (Front) Tamper Evidence (3 screws)**

<span id="page-32-1"></span><span id="page-32-0"></span>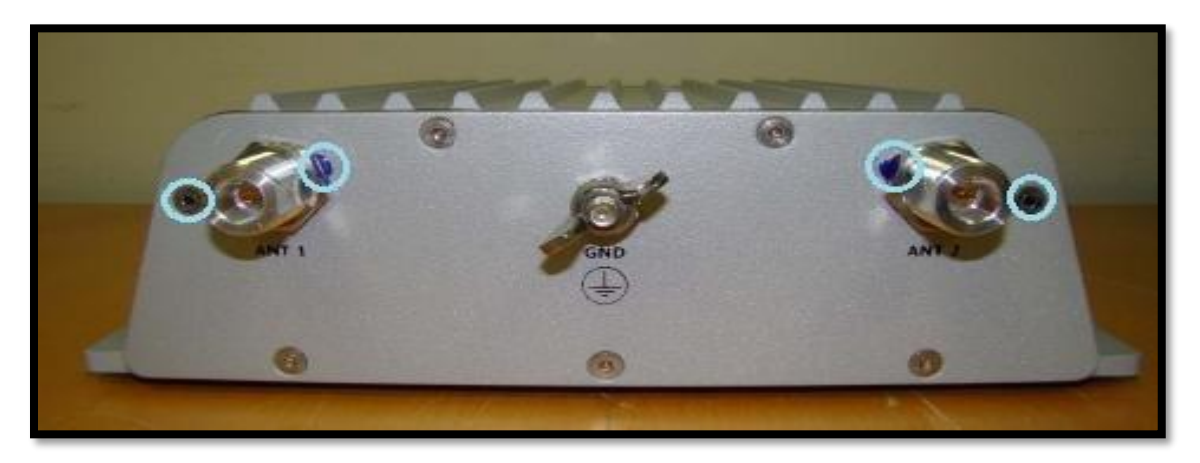

**Figure 7 ES520 Version 2 (Rear) Tamper Evidence (4 screws)**

#### **Tamper Detection**

If evidence of tampering is detected:

- Immediately power down the FMP.
- Disconnect the FMP from the network.
- Notify the appropriate administrators of a physical security breach.

# <span id="page-34-0"></span>**6.0 Security Policy for Mitigation of Other Attacks Policy**

No special mechanisms are built in the FMP; however, the cryptographic modules are designed to mitigate several specific attacks above the FIPS defined functions. Additional features that mitigate attacks are listed here:

- The MSP Dynamic Secret Encryption Key is changed at least once every 24 hours, with 4 hours being the factory default duration: Mitigates key discovery.
- In the MSP, the second Diffie-Hellman key exchange produces a dynamic common secret key in each of the FMPs by combining the other FMP's dynamic public key with the FMP's own dynamic private key: *Mitigates "man-in-the-middle" attacks*.
- In MSP, RSN and IPsec key exchanges after the first Diffie-Hellman exchange are encrypted: *Mitigates encryption key sniffing by hackers.*
- In MSP compression and encryption of header information inside of the frame, making it impossible to guess. MSP, RSN, or IPsec uses strong encryption further protects the information. Any bit flipping would be useless in this frame to try to change the IP address of the frame: *Mitigates active attacks from both ends*.
- In both MSP and RSN encryption happens at the datalink layer so that all network layer information is hidden: *Mitigates hacker's access to the communication.*
- In MSP Multi-Factor Authentication: The FMP guards the network against illicit access with "multi-factor authentication", checking three levels of access credentials before allowing a connection. These are:
	- o *Network authentication* requires a connecting device to use the correct shared identifier for the network
	- o *Device authentication* requires a connecting device to be individually recognized on the network, through its unique device identifier.
	- o *User authentication* requires the user of a connecting device to enter a recognized user name and password.

# <span id="page-35-0"></span>**7.0 FIPS Mode**

The following are the requirements for FIPS mode:

- 1. The FMP settings shall be initialized to factory default.
- 2. You must verify the FMP has the proper seals as described in section '6.0 [Physical Security Policy'](#page-27-0).
- 3. The FMP must be in FIPS Mode.
	- The operating mode can be determined by whether the CLI prompt displays a FIPS suffix; (e.g.: MP001-**FIPS**. The GUI Mode Indicator (Left Top of the GUI Screen) will show whether the FMP is in Normal or FIPS mode.
	- FIPS operating mode is the default mode of the FMP. Normal operating mode does not comply with FIPS. FIPS can be disabled or enabled through the management user interface (CLI or GUI) by the Administrator.
- 4. The following configuration guidelines are required for FIPS compliance. Failure to adhere to these guidelines will result in the module operating in a non-approved mode of operation:

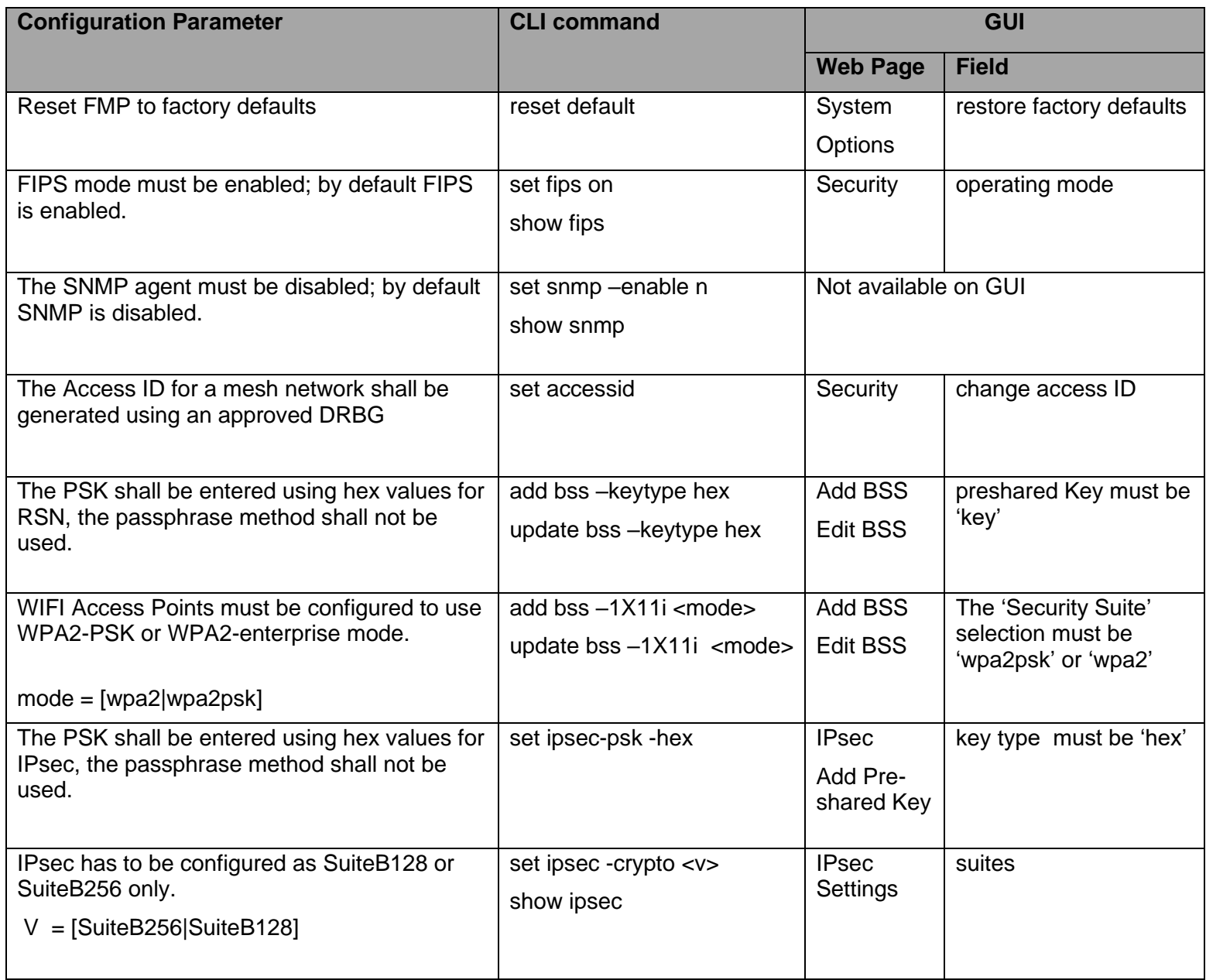

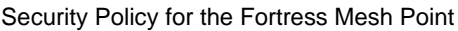

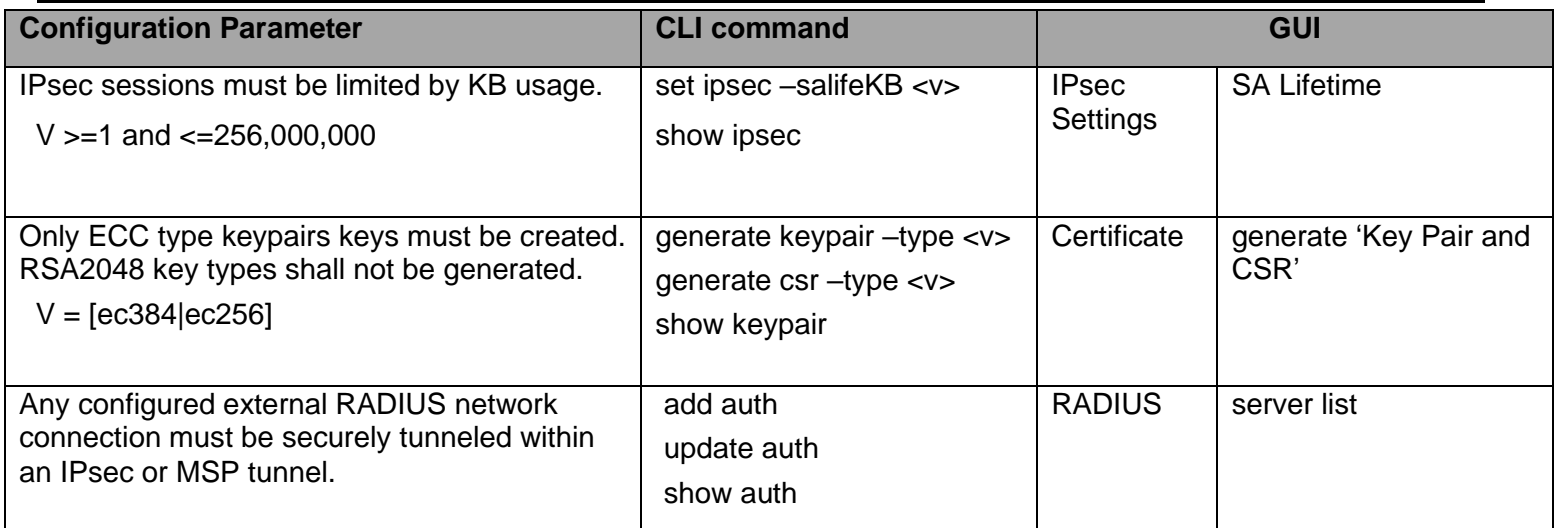

# <span id="page-37-0"></span>**8.0 Customer Security Policy Issues**

General Dynamics Mission Systems expects that after the FMP's installation, any potential *customer*  (government organization or commercial entity or division) *employs its own internal security policy* covering all the rules under which the FMP(s) and the customer's network(s) must operate. In addition, the customer systems are expected to be upgraded as needed to contain appropriate security tools to enforce the internal security policy.

# <span id="page-38-1"></span><span id="page-38-0"></span>**9.0 Acronyms**

# **Table 16: Acronyms**

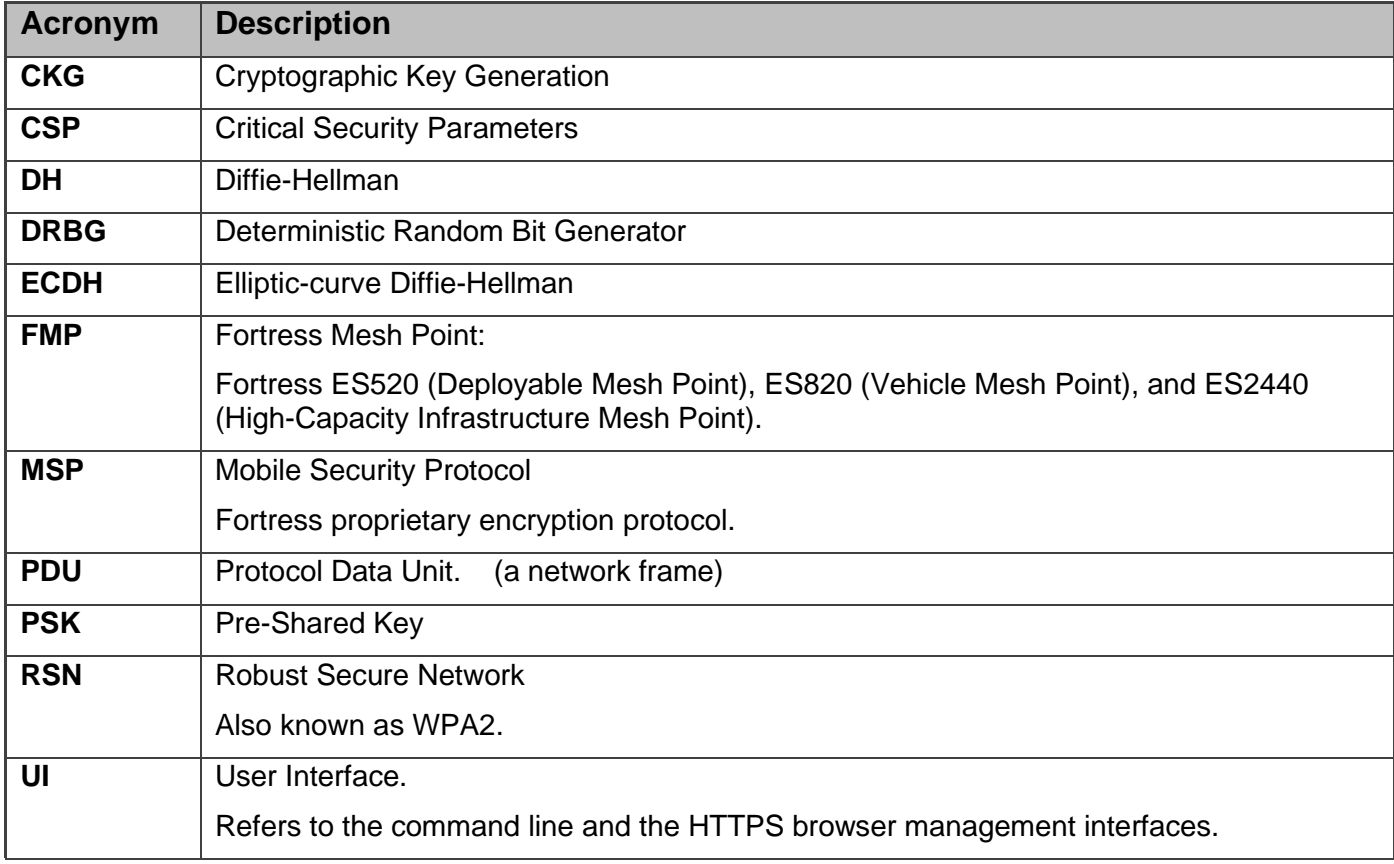